# PriviA PX-S1100 **ИНСТРУКЦИЯ ПО ЭКСПЛУАТАЦИИ**

#### **Подготовка к работе**

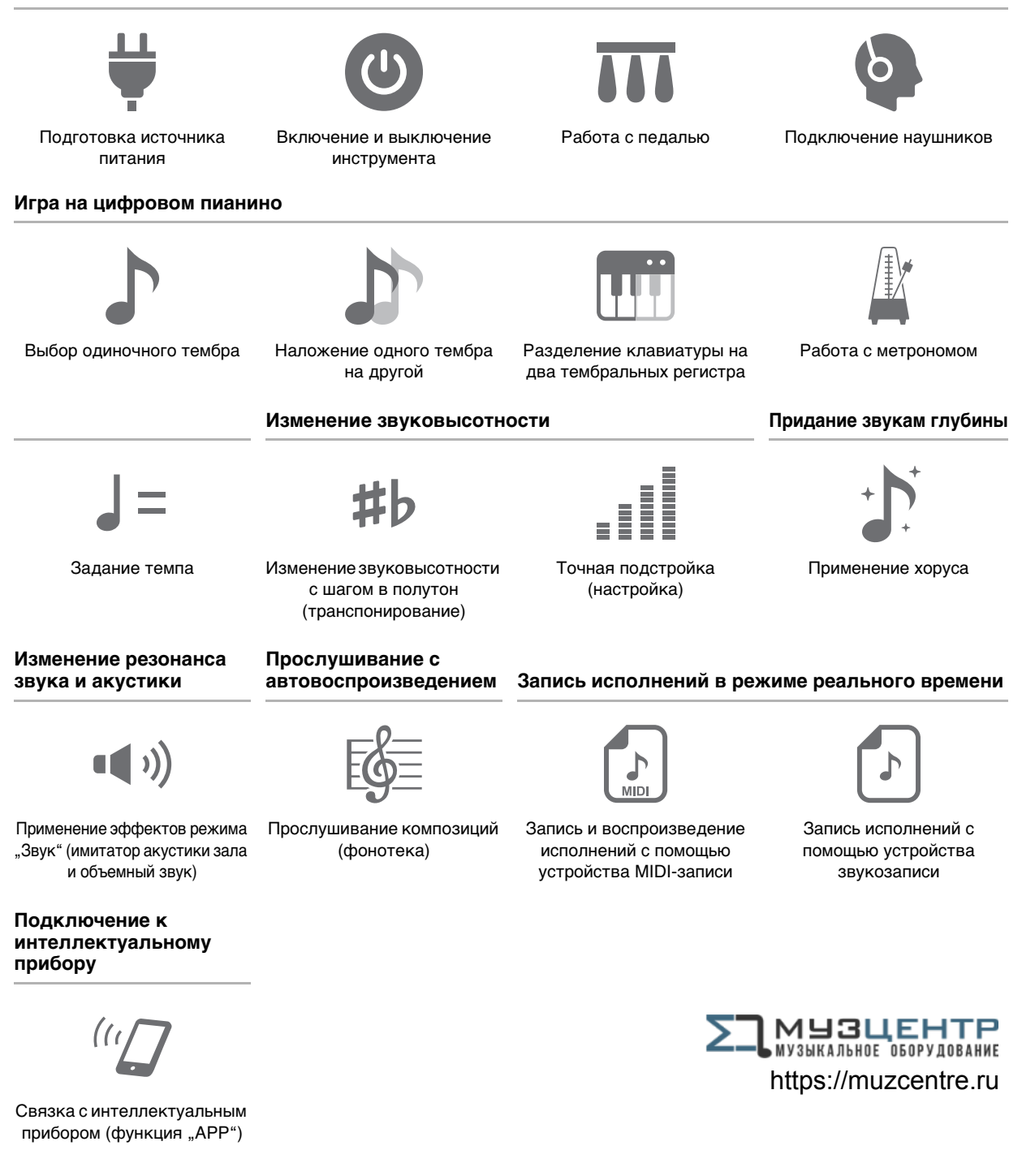

• Когда цифровое пианино работает только на батареях, при исполнении и при воспроизведении композиции с максимальной громкостью возможно искажение звуков. Это объясняется различием между питанием от сети и от батарей и на неисправность цифрового пианино не указывает. При обнаружении искажения следует переключиться на питание от сети или убавить громкость.

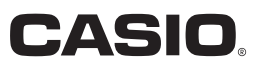

#### <span id="page-1-0"></span>**Принадлежности из комплекта изделия и продаваемые отдельно**

Пользуйтесь только принадлежностями, предписанными для работы с данным цифровым пианино. Пользование непредписанными принадлежностями создает риск возгорания, поражения электрическим током, травмы.

#### **«ПРИМЕЧАНИЕ**

• Информацию о принадлежностях к изделию, которые продаются отдельно, можно получить из каталога продукции «CASIO», имеющегося в магазине, и на сайте «CASIO». <https://support.casio.com/global/ru/emi/manual/PX-S1100/>

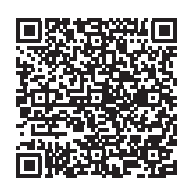

#### **О нотах**

Ноты можно загрузить в виде PDF-файла с сайта «CASIO». Это позволит просматривать ноты на интеллектуальном приборе. Из оглавления в PDF-файле можно перейти непосредственно к нотам нужной композиции, а при необходимости их можно распечатать. <https://support.casio.com/global/ru/emi/manual/PX-S1100/>

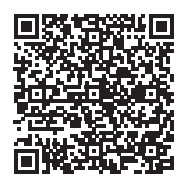

• Воспроизведение содержания данной инструкции, как частично, так и полностью, запрещается. Любое использование содержания данной инструкции, помимо личного пользования, без согласия «CASIO» запрещено законами об издательском праве.

- КОМПАНИЯ «CASIO» НИ ПРИ КАКИХ ОБСТОЯТЕЛЬСТВАХ НЕ НЕСЕТ ОТВЕТСТВЕННОСТИ НИ ЗА КАКОЙ УЩЕРБ (ВКЛЮЧАЯ, В ЧАСТНОСТИ, УБЫТКИ В СВЯЗИ С УПУЩЕННОЙ ВЫГОДОЙ, ПЕРЕРЫВОМ В ДЕЯТЕЛЬНОСТИ, ПОТЕРЕЙ ИНФОРМАЦИИ), ВОЗНИКАЮЩИЙ В РЕЗУЛЬТАТЕ ПОЛЬЗОВАНИЯ ИЛИ НЕВОЗМОЖНОСТИ ПОЛЬЗОВАНИЯ ДАННОЙ ИНСТРУКЦИЕЙ ИЛИ ИЗДЕЛИЕМ, ДАЖЕ ЕСЛИ КОМПАНИЯ «CASIO» БЫЛА УВЕДОМЛЕНА О ВОЗМОЖНОСТИ ТАКОГО УЩЕРБА.
- Содержание данной инструкции может быть изменено без предупреждения.

• Внешний вид изделия может отличаться от показанного на иллюстрациях в данной инструкции по эксплуатации.

- Словесный знак и логотипы «Bluetooth $^{\circledR_{\rm p}}$  зарегистрированные товарные знаки, принадлежащие «Bluetooth SIG, Inc.», и любое их использование компанией «CASIO COMPUTER CO., LTD.» лицензировано. Другие товарные знаки и торговые названия — атрибуты соответствующих владельцев.
- Упоминаемые в данной инструкции названия компаний и наименования изделий могут являться зарегистрированными торговыми знаками других компаний.

# **Содержание**

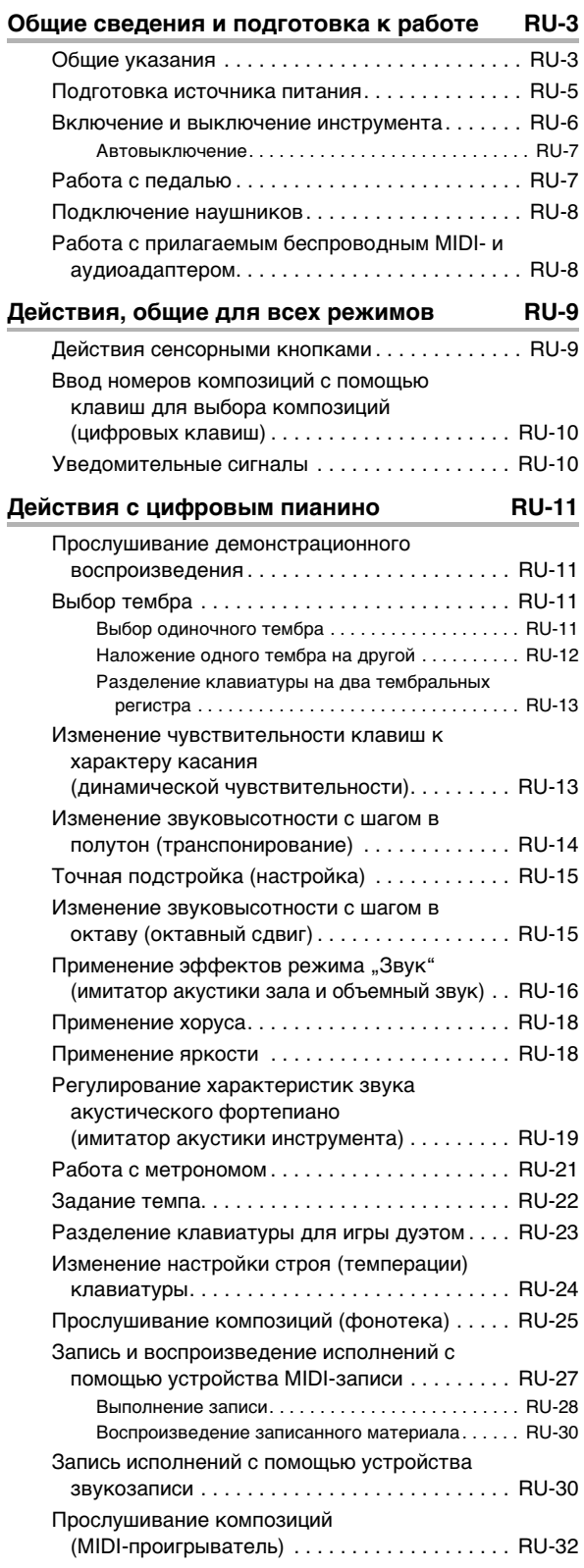

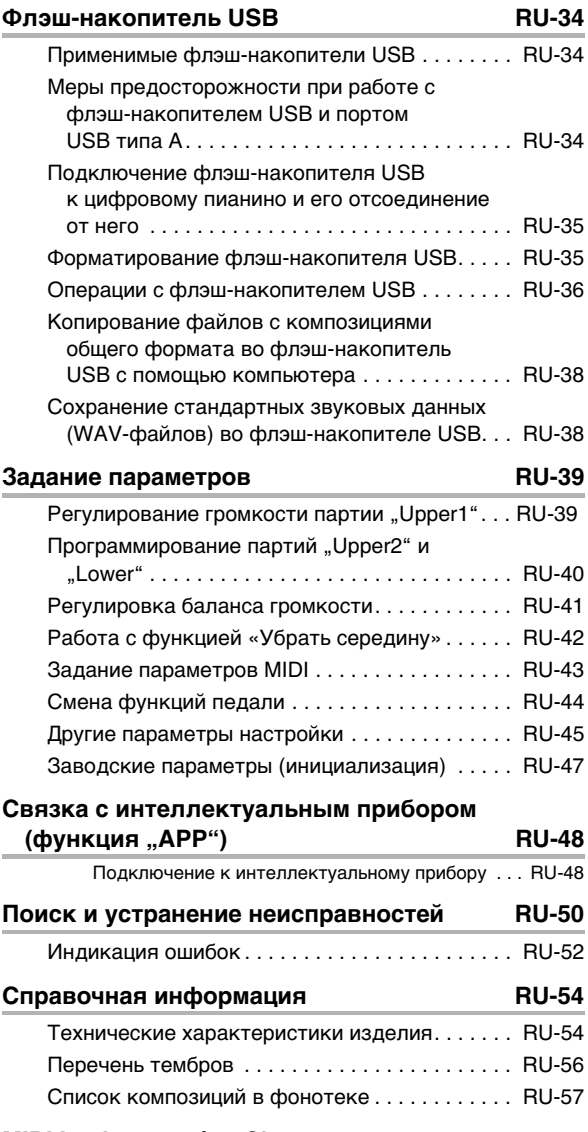

#### **[MIDI Implementation Chart](#page-58-0)**

# <span id="page-3-0"></span>**Общие сведения и подготовка к работе**

# <span id="page-3-1"></span>**Общие указания**

#### ■ **Лицевая панель**

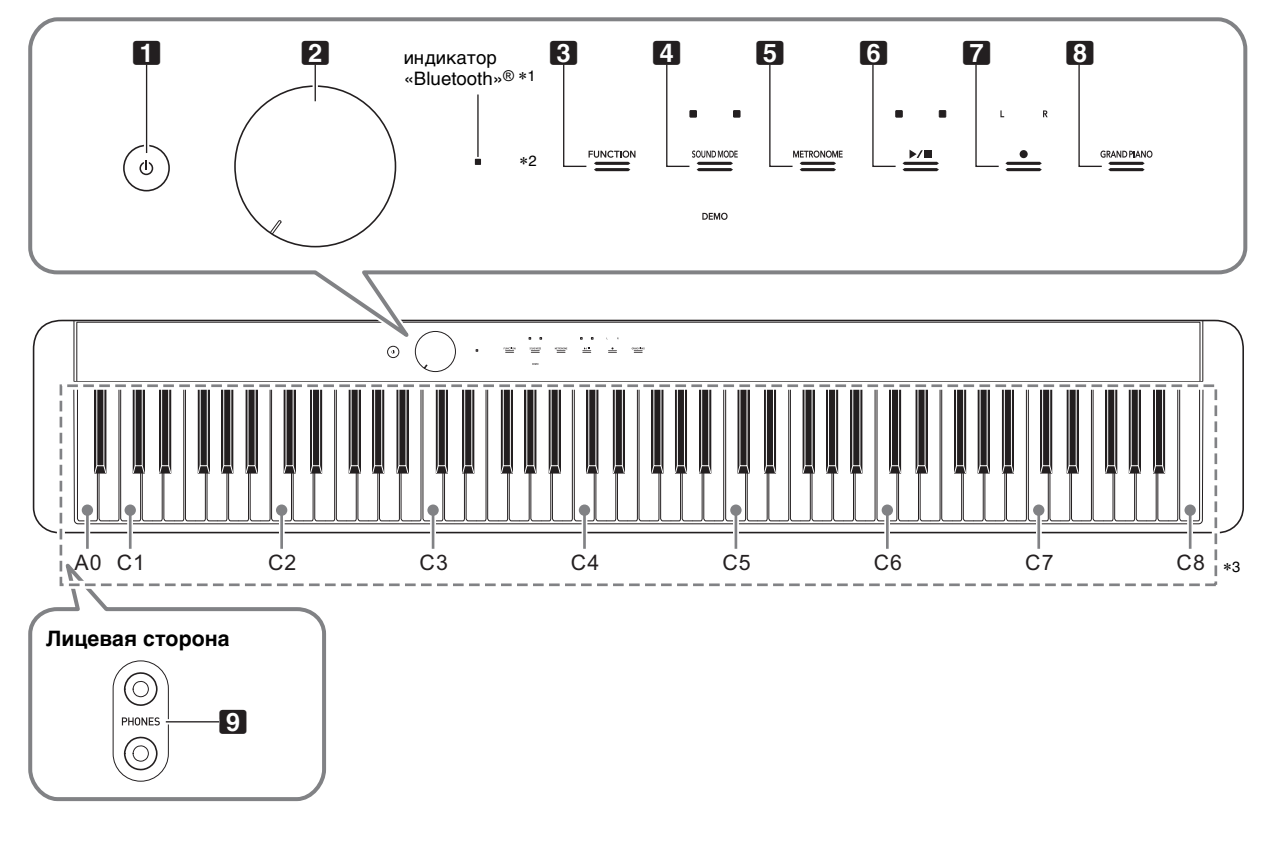

- $\Pi$  кнопка питания  $\mathfrak{b}$
- 2 ручка громкости
- $3$  кнопка «Функция» (FUNCTION)
- 4 кнопка «Режим "Звук"» (SOUND MODE)
- $\blacksquare$  кнопка «Метроном» (METRONOME)

#### \***1. Индикатор «Bluetooth»**

В случае начальных параметров по умолчанию при включении инструмента до подключения к нему беспроводного MIDI- и аудиоадаптера индикатор «Bluetooth» мигнет, указывая на то, что данный адаптер не подключен.

#### \***2. Сенсорные кнопки**

Кнопки  $3-8$  являются сенсорными кнопками, у которых при включенном питании горят индикаторы.

- $\overline{\mathbf{6}}$  кнопка «Воспроизведение стоп»  $\blacktriangleright/\blacksquare$
- 7 кнопка «Запись» 0
- $\bf{3}$  кнопка «Рояль» (GRAND PIANO)
- $\boldsymbol{\Omega}$  гнёзда «Наушники» (PHONES)

#### \***3. Названия клавиш и звуковысотности**

Названия клавиш и нот в настоящей инструкции употребляются в соответствии с международным стандартом. Среднее до (до первой октавы) — C4, нижнее — C1, верхнее — C8. Ниже на иллюстрации показаны названия клавиш в диапазоне C4 — C5.

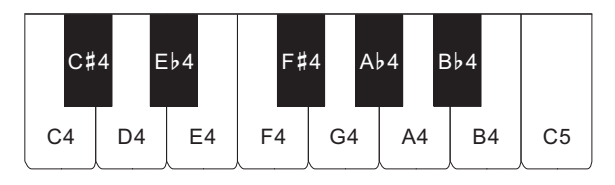

#### ■ **Тыльная сторона**

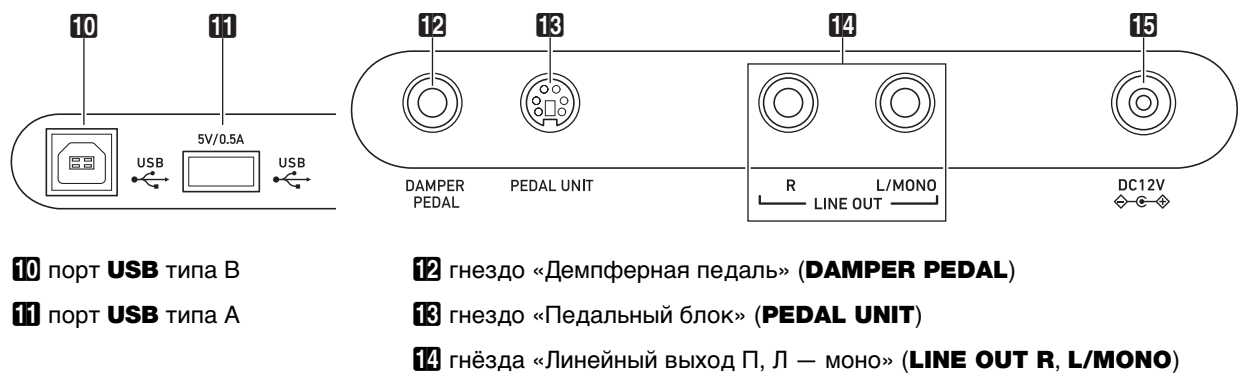

 $B$  вывод «12 В пост. тока» (DC 12V)

#### ■ **Подготовка пюпитра**

![](_page_4_Figure_5.jpeg)

# <span id="page-5-1"></span><span id="page-5-0"></span>**Подготовка источника питания**

Электропитание данного цифрового пианино осуществляется через адаптер переменного тока.

# **АПРИМЕЧАНИЕ**

• Данное цифровое пианино рассчитано и на работу от батарей, но рекомендуется обычно обеспечивать электропитание через адаптер переменного тока.

#### <span id="page-5-2"></span>■ **Электропитание через адаптер переменного тока**

Подключать цифровое пианино к сети только через предписанный для него адаптер переменного тока. При подключении через адаптер переменного тока другого типа возможно появление дыма, сбоев в работе.

#### **Предписанный адаптер переменного тока — AD-A12150LW (штекер стандарта JEITA)**

![](_page_5_Figure_8.jpeg)

# **\) ВНИМАНИЕ!**

- **Не подсоединять адаптер переменного тока (стандарт JEITA, с унифицированным поляризованным штекером) из комплекта данного цифрового пианино ни к какому иному устройству. Это создает риск повреждения.**
- **Перед подсоединением и отсоединением адаптера переменного тока цифровое пианино обязательно выключать.**
- **После очень длительной работы адаптер переменного тока нагревается. Это нормальное явление, не свидетельствующее о неисправности.**

#### **• Во избежание повреждения сетевого шнура обратите внимание на важные меры предосторожности, перечисленные ниже.**

#### ● **Во время работы**

- Не тянуть за шнур с чрезмерной силой.
- Не тянуть за шнур несколько раз подряд.
- Не допускать закручивания шнура у штепселя и у штекера.

#### ● **При переноске**

• Перед переноской цифрового пианино обязательно вынимать адаптер переменного тока из сетевой розетки.

#### ● **При хранении**

- Сетевой шнур сматывать и связывать, не наматывая на адаптер переменного тока.
- **Не вставлять в вывод «DC12V» изделия металлические предметы, карандаши, любые иные предметы. Это может привести к несчастному случаю.**
- **Не подключать к сети через сетевой шнур из комплекта изделия другие устройства.**
- **Вставлять адаптер переменного тока в розетку, находящуюся вблизи цифрового пианино. В случае возникновения осложнений это позволяет немедленно вынуть адаптер из розетки.**
- **Адаптер рассчитан на эксплуатацию только в помещении. Не оставлять его там, где он может покрыться влагой. Не ставить на адаптер ваз и иных сосудов с жидкостью.**
- **Не допускать накрытия адаптера газетой, скатертью, занавеской, любой иной тканью.**
- **Если планируется долго не включать цифровое пианино, вынуть адаптер из розетки.**
- **Ремонту адаптер не подлежит. Если адаптер работает со сбоями или поврежден, требуется приобрести новый.**
- **Условия эксплуатации адаптера переменного тока: температура 0—40°C; влажность 10—90% (отн.).**
- Выходная полярность  $\Diamond$  **C**  $\Diamond$

#### ■ **Электропитание от батарей**

# (V) BHUMAHUE!

- **Перед установкой батарей инструмент обязательно выключать.**
- **Шесть щелочных батарей (имеются в продаже) приобретаются отдельно.**
- **При переворачивании цифрового пианино для установки батарей обратите внимание на меры предосторожности, указанные ниже.**
	- − **Следить за тем, чтобы не придавить цифровым пианино пальцы и не травмировать их.**
	- − **Не допускать опрокидывания цифрового пианино и не подвергать его иным сильным ударам. Удар способен повредить ручку громкости и клавиши клавиатуры.**
- **1. На нижней панели цифрового пианино открыть крышку батарейного отсека.**

![](_page_6_Figure_9.jpeg)

# **2. В батарейный отсек вставить 6 батарей типоразмера AA.**

Удостовериться, что положительный  $\oplus$  и отрицательный  $\odot$  полюсы батарей ориентированы, как обозначено на корпусе цифрового пианино.

**3. Крышку батарейного отсека вставить язычками в пазы вдоль края отсека и закрыть.**

![](_page_6_Figure_13.jpeg)

#### ■ **Индикатор разрядки батарей**

Мигание индикаторов всех сенсорных кнопок кроме **8 FUNCTION** указывает на слабое питание. В подобных случаях следует попробовать убавить громкость. Если мигание не прекращается, заменить батареи на новые.

# (V) BHUMAHUE!

- **Работа цифрового пианино при очень слабом питании от батарей может привести к его внезапному выключению. Это может стать причиной повреждения данных в его памяти, их утраты.**
- **Слабое питание от батарей способно вызывать нарушения в работе. В таких случаях батареи требуется заменить на новые.**

# <span id="page-6-1"></span><span id="page-6-0"></span>**Включение и выключение инструмента**

**1. Перед включением инструмента повернуть ручку громкости** 2 **до упора в направлении, показанном на иллюстрации ниже.**

![](_page_6_Picture_21.jpeg)

**2. Для включения инструмента нажать на кнопку питания <sup>1</sup>** $\psi$ .

![](_page_6_Picture_23.jpeg)

Включение инструмента приводит к тому, что последовательно слева направо загораются индикаторы сенсорных кнопок на лицевой панели (от **8 FUNCTION до 8 GRAND PIANO**). Цифровое пианино готово к работе, когда

загорелись индикаторы всех сенсорных кнопок. • После включения инструмента нажатием на

- кнопку питания  $\Box$   $\Diamond$  не нажимать ни на какую педаль, пока цифровое пианино не будет готово к игре (пока не загорятся все сенсорные кнопки).
- При очень слабом нажатии на кнопку питания  $\Pi$   $\Gamma$  возможно, что инструмент не включится. Признаком неисправности это не является. В этом случае нажать на кнопку питания  $\Box$   $\Diamond$  сильнее.
- **3. Громкость регулируется ручкой громкости** 2**.**
- **4. Для выключения инструмента нажать на кнопку питания** 1P **и не отпускать ее, пока все горящие индикаторы сенсорных кнопок не погаснут.**

# **«ПРИМЕЧАНИЕ**

- Нажатие на кнопку питания  $\Box$   $\Diamond$  для выключения цифрового пианино в действительности приводит к его переключению в состояние ожидания, в котором по его цепи продолжает протекать незначительный ток. Если планируется долго не включать цифровое пианино, а также во время грозы обязательно вынимать адаптер переменного тока из розетки.
- Выключение инструмента обычно приводит к восстановлению у номера тембра и остальных параметров настройки исходных значений по умолчанию. Есть возможность включить автовозобновление (стр. [RU-45\)](#page-45-1), что позволит сохранять большинство заданных параметров при выключении инструмента.
- При отключенном автовозобновлении выключение питания приводит к инициализации всех параметров кроме настройки (стр. [RU-15](#page-15-1)) и яркости света сенсорных кнопок (стр. [RU-45\)](#page-45-2).

#### <span id="page-7-4"></span>■ **Предупреждение о невыключенном питании**

При питании цифрового пианино через адаптер переменного тока примерно через 6 минут бездействия срабатывает функция предупреждения о невыключенном питании, вызывая попеременное включение и выключение индикаторов сенсорных кнопок, для напоминания о том, что инструмент не выключен. В результате касания кнопки, нажатия на клавишу клавиатуры, любого иного действия индикаторы кнопки возвращаются в обычное состояние (у всех кнопок горят индикаторы). Для выключения инструмента нажать на кнопку питания

 $\Box$   $\Diamond$  и не отпускать ее, пока все горящие индикаторы сенсорных кнопок не погаснут.

#### **АПРИМЕЧАНИЕ**

- Напоминание о невыключенном питании может быть включено и отключено по необходимости. См. «Другие [параметры настройки»](#page-45-0) (стр. [RU-45](#page-45-0)).
- При питании цифрового пианино от батарей оно автоматически выключается примерно через 6 минут неиспользования. См. «[Автовыключение»](#page-7-1) (стр. [RU-7](#page-7-1)).

#### ■ **Восстановление заводской начальной настройки по умолчанию**

Восстановить заводские начальные данные в цифровом пианино и его параметры настройки по умолчанию позволяет функция «Заводские параметры» (инициализация). Дополнительную информацию см. в разделе [«Заводские параметры \(инициализация\)»](#page-47-0) (стр. [RU-47](#page-47-0)).

#### <span id="page-7-1"></span>**Автовыключение**

Во избежание пустой траты электроэнергии данное цифровое пианино рассчитано на автоматическое выключение, если в течение установленного времени не выполнять никаких действий. При питании через адаптер переменного тока автовыключение срабатывает примерно через 4 часа, при питании от батарей — через 6 минут.

- Функцию автовыключения можно отключить во избежание автоматического выключения инструмента во время концерта и т. д. Функция автовыключения отключается в порядке, описанном ниже.
- <span id="page-7-3"></span>■ Как включить и как отключить функцию **автовыключения**
- **1. Коснуться кнопки** <sup>3</sup> FUNCTION **и, не отпуская ее, нажать на клавишу клавиатуры B**}**0.**

![](_page_7_Picture_14.jpeg)

- $\bullet$  При каждом нажатии на клавишу клавиатуры  $B\flat 0$ звучит уведомительный сигнал, и функция автовыключения включается или отключается. Дополнительную информацию см. в разделе [«Уведомительные сигналы](#page-10-1)» (стр. [RU-10\)](#page-10-1).
- **2. По завершении выставления нужного значения кнопку** 3 FUNCTION **отпустить.**

# <span id="page-7-2"></span><span id="page-7-0"></span>**Работа с педалью**

Прилагаемая педаль (SP-3) подключается через гнездо **ip DAMPER PEDAL.** 

#### **Тыльная сторона**

гнездо  $\boxtimes$  DAMPER PEDAL (стандартное (6,3 мм))

![](_page_7_Figure_21.jpeg)

При начальных параметрах цифрового пианино по умолчанию данная педаль функционирует как демпферная. Порядок смены этой функции на другую (модератор, состенуто и др.) см. в разделе «[Смена](#page-44-0)  [функций педали»](#page-44-0) (стр. [RU-44\)](#page-44-0).

#### ■ **Гнездо «Педальный блок» (PEDAL UNIT)**

Через гнездо **R PEDAL UNIT** на тыльной стороне цифрового пианино к нему подключается приобретаемый дополнительно трехпедальный блок (SP-34). Педали позволяют придавать исполнению выразительность, подобную достигаемой на акустическом фортепиано.

#### **Функции педали SP-34**

#### ● **Демпферная педаль**

Нажатие на демпферную педаль в процессе исполнения увеличивает длительность извлекаемых звуков. Педаль SP-34 воспринимает и полунажатие, которое обеспечивает эффект, соответствующий частичному отводу демпферов от струн.

#### ● **Педаль модератора**

При нажатии на эту педаль взятые на клавиатуре звуки приглушаются и звучат мягче.

#### ● **Педаль состенуто**

Пока педаль нажата, после отпускания клавиш продолжают звучать только звуки, которые к моменту нажатия на нее были взяты.

![](_page_7_Figure_32.jpeg)

педаль состенуто

# **«ПРИМЕЧАНИЕ**

• Одновременно c прилагаемой педалью может применяться и педаль, предлагаемая отдельно.

# <span id="page-8-1"></span><span id="page-8-0"></span>**Подключение наушников**

При подключенных наушниках звук на встроенные динамики не подается, что позволяет заниматься на инструменте и ночью, никому не мешая.

• Перед подключением наушников через гнёзда **9 PHONES** обязательно убавить громкость.

гнёзда <sup>9</sup> PHONES (стереоминигнёзда (3,5 мм))

![](_page_8_Figure_5.jpeg)

# **ПРИМЕЧАНИЕ**

- Наушники в комплект цифрового пианино не входят.
- Пользоваться наушниками из числа имеющихся в продаже. Информацию о принадлежностях, продаваемых отдельно, см. на стр. [RU-1](#page-1-0).

# (V) BHUMAHUE!

- **Не слушать звук через наушники на очень большой громкости длительное время. Это создает риск повреждения слуха.**
- **Если наушники требуют подключения через переходник, при их отсоединении не оставлять его в гнезде. В противном случае звука из динамиков при игре на инструменте не будет.**

#### ■ **Как вывести звук через динамики при подключенных наушниках**

Для вывода звука из динамиков независимо от наличия штекера в каком-либо из гнезд **9 PHONES** следует выставить на «вкл.» параметр «[Отключение](#page-45-3)  [динамиков»](#page-45-3), описанный в разделе [«Другие параметры](#page-45-0)  [настройки](#page-45-0)» (стр. [RU-45\)](#page-45-0).

# <span id="page-8-2"></span>**Работа с прилагаемым беспроводным MIDI- и аудиоадаптером**

Для сопряжения данного изделия с внешним устройством, рассчитанным на беспроводную технологию «Bluetooth®», к цифровому пианино через его порт **bl USB** типа А требуется подключить беспроводной MIDI- и аудиоадаптер.

беспроводной MIDI- и аудиоадаптер

![](_page_8_Figure_17.jpeg)

порт **iii USB** типа A

# $\mathbb Q$  внимание!

**• Перед отключением беспроводного MIDI- и аудиоадаптера данное цифровое пианино выключить.**

# **АПРИМЕЧАНИЕ**

- При подключении к внешнему устройству, рассчитанному на «Bluetooth», обратитесь к «Руководству по подключению беспроводного MIDI- и аудиоадаптера, аудиоустройств и компьютера» на сайте «CASIO».
- В некоторых странах и регионах беспроводной MIDI- и аудиоадаптер, возможно, не продается.

# <span id="page-9-0"></span>**Действия, общие для всех режимов**

# $\mathbf D$  внимание!

- **Если особо не указано, все порядки действий в данной инструкции описаны исходя из предположения, что цифровое пианино находится в начальном включенном состоянии (которое устанавливается сразу после включения питания). В случае трудностей с выполнением какой-либо последовательности действий следует выключить цифровое пианино и включить его снова, а затем попробовать выполнить ее еще раз.**
- **Отметим, что выключение цифрового пианино во время выполнения последовательности действий приводит к удалению всех несохраненных данных.**

# <span id="page-9-1"></span>Действия сенсорными кнопками

Включение цифрового пианино приводит к тому, что последовательно слева направо загораются индикаторы сенсорных кнопок на лицевой панели.

![](_page_9_Figure_6.jpeg)

# (V) BHUMAHUE!

- **Сенсорные кнопки при воздействии на них требуют плотного касания голым пальцем. На касание пальцем в перчатке они не реагируют.**
- **Если какая-либо из сенсорных кнопок не реагирует, повысить их чувствительность, выполнив действия, описанные ниже.**
	- **(1) Выключить цифровое пианино.**
	- **(2) Нажать на клавишу клавиатуры C8 (крайнюю правую) и, не отпуская ее, на кнопку питания**  $\Box$  <sup> $\Diamond$ </sup>.
		- **Клавишу C8 не отпускать, пока последовательно слева направо не загорятся индикаторы сенсорных кнопок (от 8 FUNCTION до <sup>8</sup> GRAND PIANO**). Кнопку **питания** 1P **можно отпустить.**

#### ■ **Автовыключение индикаторов сенсорных кнопок (настройка освещения на панели)**

Для экономии питания инструмент позволяет запрограммировать его так, чтобы после определенного времени бездействия индикаторы всех кнопок кроме кнопки **3 FUNCTION** выключались. Задано может быть как то, через какое время бездействия индикаторы должны выключаться, так и то, что индикаторы гаснуть не должны (начальная настройка по умолчанию при подсоединенном адаптере переменного тока). Информацию о том, как выставлять эти параметры настройки, см. в части «Как изменить настройку [освещения на панели»](#page-46-0) (стр. [RU-46\)](#page-46-0).

# **ПРИМЕЧАНИЕ**

- Для повторного включения индикаторов сенсорных кнопок коснуться кнопки  $\mathbf{B}$  FUNCTION.
- Включение цифрового пианино при питании только от батарей (без адаптера переменного тока) приводит к тому, что для экономии питания вариант освещения на панели автоматически выставляется на 60 секунд. При необходимости вариант освещения на панели можно поменять.
- Выключение цифрового пианино с последующим подсоединением адаптера переменного тока и повторным включением автоматически приводит к выставлению настройки освещения на панели на «Откл.» (при отключенном автовозобновлении).

#### ■ **Действия одной сенсорной кнопкой**

Плотное касание кнопки с немедленным ее отпусканием обеспечивает выполнение присвоенного ей действия. Так, при касании кнопки **8 GRAND PIANO** происходит задание тембра «GRAND PIANO», при касании кнопки  $\Box$  METRONOME — включение (или остановка) метронома.

#### <span id="page-9-2"></span>■ **Сочетания «сенсорная кнопка + клавиша клавиатуры»**

Действия сенсорной кнопкой (за исключением кнопки записи  $\blacksquare$  $\lozenge$ ) в сочетании с клавишей клавиатуры позволяют задавать множество различных параметров цифрового пианино. Для примера приведен порядок выбора тембра «JAZZ ORGAN».

![](_page_9_Figure_23.jpeg)

#### **1. Коснуться кнопки** <sup>8</sup> GRAND PIANO **и не отпускать ее.**

• До момента отпускания кнопки **8 GRAND PIANO** (при выполнении действия 3, описанного ниже) с помощью клавиш клавиатуры можно выбирать тембры и задавать другие параметры. Информацию о действиях, выполнимых во время нажатия на кнопку **8 GRAND PIANO**, см. на вкладыше «Перечень функций клавиатуры».

# **2. Нажать на клавишу клавиатуры B1.**

Происходит задание тембра «JAZZ ORGAN»; звучит подтверждающий сигнал с тембром «JAZZ ORGAN».

# **3. Кнопку** <sup>8</sup> GRAND PIANO **отпустить.**

• Теперь можно играть на клавиатуре тембром «JAZZ ORGAN».

# <span id="page-10-0"></span>**Ввод номеров композиций с помощью клавиш для выбора композиций (цифровых клавиш)**

# **1. Коснуться кнопки ⊙ >/■ и не отпускать ее.**

- Кнопку  $\Box$   $\blacktriangleright$  не отпускать до действия 3, описанного ниже.
- **2. С помощью клавиш клавиатуры C1 A1 ввести номер композиции.**
	- При задании номера композиции вводить две цифры.

![](_page_10_Figure_6.jpeg)

![](_page_10_Picture_346.jpeg)

**3. После ввода номера композиции кнопку 6 ▶ отпустить.** 

# <span id="page-10-1"></span>**Уведомительные сигналы**

При выполнении действия сенсорной кнопкой в сочетании с клавишей клавиатуры (стр. [RU-9\)](#page-9-2) в момент нажатия на клавишу клавиатуры звучит уведомительный сигнал, указывающий на результат действия. Ниже описываются типы уведомительных сигналов.

#### ■ **Типы уведомительных сигналов**

![](_page_10_Picture_347.jpeg)

#### <span id="page-10-3"></span><span id="page-10-2"></span>■ **Наборы уведомительных сигналов**

Данное цифровое пианино предоставляет на выбор три различных набора уведомительных сигналов. При желании уведомительные сигналы могут быть отключены. Информацию о том, как сменить набор уведомительных сигналов, см. в разделе [«Другие](#page-45-0)  [параметры настройки](#page-45-0)» (стр. [RU-45\)](#page-45-0).

# <span id="page-11-1"></span>**Действия с цифровым пианино**

# <span id="page-11-2"></span>**Прослушивание демонстрационного воспроизведения**

#### **1. Коснуться кнопки <b>8** FUNCTION и не **отпускать ее.**

Начинает мигать индикатор «DEMO», загорается индикатор кнопки 4 SOUND MODE (индикаторы остальных кнопок гаснут).

# **2. Коснуться кнопки** <sup>4</sup> SOUND MODE**.**

Загораются индикаторы кнопки **6**  $\blacktriangleright$  **I** и «DEMO», начинается воспроизведение демонстрационной композиции (при этом индикаторы всех кнопок кроме  $\bullet \blacktriangleright$   $\blacksquare$  гаснут). По завершении воспроизведения демонстрационной композиции воспроизводятся композиции из фонотеки (стр. [RU-25](#page-25-1)).

• Во время демонстрационного воспроизведения допускаются следующие действия.

![](_page_11_Figure_7.jpeg)

B}0 C1 - A1

![](_page_11_Picture_535.jpeg)

• Информацию о том, как и какими клавишами клавиатуры вводить номера композиций, см. в разделе «[Ввод номеров композиций с помощью](#page-10-0)  [клавиш для выбора композиций \(цифровых клавиш\)»](#page-10-0) (стр. [RU-10](#page-10-0)). Список композиций см. в разделе [«Список композиций в фонотеке»](#page-57-0) (стр. [RU-57](#page-57-0)).

# **3. Для остановки воспроизведения демонстрационной композиции коснуться кнопки**  $\bullet$   $\blacktriangleright$   $\blacksquare$ .

Индикаторы кнопок, погасшие при выполнении вышеописанных действий, загораются снова.

# **ПРИМЕЧАНИЕ**

• При включенной функции автовыключения через определенное время питание автоматически выключается и в процессе воспроизведения демонстрационной композиции. Во избежание этого функцию автовыключения можно отключить в порядке, описанном в части «Как включить и [как отключить функцию автовыключения»](#page-7-3) (стр. [RU-7\)](#page-7-3).

# <span id="page-11-3"></span>**Выбор тембра**

Цифровое пианино оснащено 17 тембрами (в том числе тремя рояльными), присваиваемыми всему диапазону клавиатуры, и одним басовым тембром, присваиваемым только ее нижнему регистру. Инструмент позволяет не только задать клавиатуре отдельный тембр, но и наложить один тембр на другой, а также разделить клавиатуру на левую и правую части с разными тембрами.

# <span id="page-11-4"></span><span id="page-11-0"></span>**Выбор одиночного тембра**

- **Как выбрать тембр с помощью клавиш клавиатуры**
- **1. Коснуться кнопки** <sup>8</sup> GRAND PIANO **и, не отпуская ее, нажать на клавишу клавиатуры в диапазоне от A0 до C**{**2.**

![](_page_11_Figure_21.jpeg)

 $\overline{\mathsf{a}_0}$ .

- Так, в результате нажатия на клавишу клавиатуры F{1 задается тембр «HARPSICHORD» и звучит подтверждающий сигнал с тембром «HARPSICHORD».
- Информацию о том, какой тембр присвоен той или иной клавише клавиатуры, см. в разделе [«Перечень тембров](#page-56-0)» (стр. [RU-56\)](#page-56-0).

# **2. Кнопку** <sup>8</sup> GRAND PIANO **отпустить.**

#### ■ **Как выбрать тембр с помощью сенсорных кнопок**

Касание кнопки **8 GRAND PIANO** приводит к заданию тембра «GRAND PIANO CONCERT».

• Если в данный момент один тембр наложен на другой (стр. [RU-12](#page-12-1)) или клавиатура разделена на два тембральных регистра (стр. [RU-13](#page-13-1)), то выполнение вышеописанных действий для выбора тембров приведет к отмене наложения и разделения.

#### ■ **Рояльные тембры**

Особенности трех рояльных тембров описаны в таблице ниже.

![](_page_11_Picture_536.jpeg)

# <span id="page-12-1"></span><span id="page-12-0"></span>**Наложение одного тембра на другой**

Функция наложения позволяет одновременно извлекать два разных тембра. Тембр, который накладывается на другой, служит тембром партии «Upper2» и в настоящей инструкции называется «тембр "Upper2"». Тембр, на который накладывается тембр «Upper2», служит тембром партии «Upper1» и называется «тембр "Upper1"».

#### ■ **Как наложить один тембр на другой**

- **1. В порядке, изложенном в подразделе [«Выбор одиночного тембра](#page-11-4)» (стр. [RU-11](#page-11-4)), выбрать тембр «Upper1».**
- **2. Коснуться кнопки** <sup>8</sup> GRAND PIANO **и не отпускать ее.**
	- Кнопку **3 GRAND PIANO** не отпускать до действия 5, описанного ниже.
- **3. Нажатием на клавишу клавиатуры C4 включить функцию наложения.**

![](_page_12_Figure_8.jpeg)

- При каждом нажатии на клавишу C4 функция наложения включается или отключается. О том, включена или отключена функция наложения, сообщает уведомительный сигнал (стр. [RU-10](#page-10-1)).
- **4. Нажатием на клавишу клавиатуры в диапазоне от A0 до C**{**2 выбрать тембр «Upper 2».**

![](_page_12_Picture_317.jpeg)

#### $AD - C$ #2

- Так, в результате нажатия на клавишу клавиатуры A}1 в качестве тембра «Upper2» задается тембр «STRINGS 1», и звучит подтверждающий сигнал с тембром «STRINGS 1».
- Информацию о том, какой тембр присвоен той или иной клавише клавиатуры, см. в табл. «Кнопка GRAND PIANO + клавиша клавиатуры» на вкладыше «Перечень функций клавиатуры».

# **5. Кнопку** <sup>8</sup> GRAND PIANO **отпустить.**

- Теперь при нажатии на клавишу клавиатуры для извлечения звука эти два выбранных тембра («Upper1» и «Upper2») будут звучать одновременно.
- Для возвращения к игре одним тембром «Upper1» функцию наложения отключить.

# **<u> «ПРИМЕЧАНИЕ</u>**

- Есть возможность отрегулировать громкость партии «Upper2» и задать другие ее параметры. Дополнительную информацию см. в разделе [«Программирование партий "Upper2" и "Lower"»](#page-40-0) (стр. [RU-40\)](#page-40-0).
- Информацию об изменении громкости партии «Upper1» см. в разделе «Регулирование громкости [партии "Upper1"»](#page-39-1) (стр. [RU-39\)](#page-39-1).

#### ■ **Как отменить наложение тембров**

Отмена наложения тембров выполняется каким-либо из нижеописанных действий.

- $\bullet$  Коснуться кнопки  $\textbf{B}$  GRAND PIANO и, не отпуская ее, нажать на клавишу клавиатуры C4. При каждом нажатии на клавишу C4 функция наложения включается или отключается. После уведомительного сигнала (стр. [RU-10\)](#page-10-1), подтверждающего отключение функции наложения, кнопку **8 GRAND PIANO** отпустить.
- Коснуться кнопки **8 GRAND PIANO.** Происходит отмена наложения тембров и присвоение тембра «GRAND PIANO CONCERT».

# <span id="page-13-1"></span><span id="page-13-0"></span>**Разделение клавиатуры на два тембральных регистра**

Нижний регистр клавиатуры позволяет извлекать басовый тембр. При разделении клавиатуры на два тембральных регистра тембр, присвоенный нижнему (левому) регистру, служит тембром нижней партии и в настоящей инструкции называется «нижний тембр». Тембр, присвоенный верхнему (правому) регистру, служит тембром партии «Upper1» и называется «тембр .Upper1"».

Верхнему регистру может быть присвоен любой из 17 небасовых тембров.

точка разделения

![](_page_13_Figure_5.jpeg)

- **Как с помощью функции разделения брать басовые ноты в нижнем регистре**
- **1. В порядке, изложенном в подразделе [«Выбор одиночного тембра](#page-11-4)» (стр. [RU-11](#page-11-4)), выбрать тембр для верхнего регистра («Upper1»).**
- **2. Коснуться кнопки** <sup>8</sup> GRAND PIANO **и, не отпуская ее, нажать на клавишу клавиатуры D2.**

Нижнему регистру присваивается басовый тембр.

![](_page_13_Picture_233.jpeg)

# **3. Кнопку** <sup>8</sup> GRAND PIANO **отпустить.**

# ДПРИМЕЧАНИЕ

• Есть возможность отрегулировать громкость партии «Lower» и задать другие ее параметры. Дополнительную информацию см. в разделе [«Программирование партий "Upper2" и "Lower"»](#page-40-0) (стр. [RU-40\)](#page-40-0).

#### ■ **Как отменить тембральное разделение клавиатуры**

• Коснуться кнопки **8 GRAND PIANO.** Происходит отмена тембрального разделения клавиатуры и присвоение тембра «GRAND PIANO CONCERT».

# <span id="page-13-2"></span>**Изменение чувствительности клавиш к характеру касания (динамической чувствительности)**

Динамическая чувствительность обеспечивает изменение громкости звука в зависимости от нажима на клавиши (скорости нажатия). Это наделяет исполнение некоторыми элементами выразительности, свойственными акустическому фортепиано.

![](_page_13_Picture_18.jpeg)

При быстром нажатии звук громче.

![](_page_13_Picture_20.jpeg)

При медленном нажатии звук тише.

![](_page_13_Picture_22.jpeg)

Слишком сильно не нажимать.

#### ■ **Как изменить динамическую чувствительность**

**1. Коснуться кнопки** <sup>8</sup> GRAND PIANO **и, не отпуская ее, нажать на клавишу клавиатуры в диапазоне от F**{**3 до B3.**

![](_page_14_Picture_295.jpeg)

• Ниже в таблице показано, какие варианты динамической чувствительности каким клавишам клавиатуры присвоены.

![](_page_14_Picture_296.jpeg)

**2. Кнопку** <sup>8</sup> GRAND PIANO **отпустить.**

# <span id="page-14-1"></span><span id="page-14-0"></span>**Изменение звуковысотности с шагом в полутон (транспонирование)**

Транспонирование позволяет повышать и понижать общую звуковысотность цифрового пианино с шагом в полутон.

Эта функция позволяет повышать и понижать тональность, чтобы играть пьесу в более удобной тональности, а также подбирать тональность, больше подходящую вокалисту, и т. д.

#### <span id="page-14-2"></span>■ **Как изменить заданную величину транспонирования**

**1. Коснуться кнопки** <sup>8</sup> GRAND PIANO **и, не отпуская ее, нажать на клавишу клавиатуры E3 или F3.**

![](_page_14_Picture_297.jpeg)

![](_page_14_Picture_298.jpeg)

• Звуковысотность клавиатуры можно менять в интервале –12—+12 полутонов.

**2. По завершении выставления нужного значения кнопку <b>8** GRAND PIANO **отпустить.**

# <span id="page-15-1"></span><span id="page-15-0"></span>**Точная подстройка (настройка)**

Функция настройки применяется при необходимости слегка подстроить инструмент для его соответствия другому музыкальному инструменту.

- Функция настройки позволяет задавать частоту ноты ля первой октавы (A4). Частота выставляется в диапазоне 415,5—465,9 Гц. Начальное значение по умолчанию — 440,0 Гц.
- Частота регулируется с шагом в 0,1 Гц.

#### ■ **Как изменить заданную величину настройки**

- **1. Коснуться кнопки <b>B** FUNCTION и не **отпускать ее.**
	- $\bullet$  Кнопку  $\boxtimes$  FUNCTION не отпускать до действия 3, описанного ниже.

# **2. С помощью нижеуказанных клавиш клавиатуры отрегулировать настройку.**

![](_page_15_Figure_9.jpeg)

![](_page_15_Picture_396.jpeg)

Каждый раз, когда значение параметра становится целым числом (440, 441 и т. д.) звучит контрольный сигнал (стр. [RU-10\)](#page-10-2).

# **3. После выбора нужной настройки кнопку 8 FUNCTION ОТПУСТИТЬ.**

• Заданное значение настройки сохраняется и при выключении инструмента.

# <span id="page-15-2"></span>**Изменение звуковысотности с шагом в октаву (октавный сдвиг)**

Функция октавного сдвига позволяет повышать и понижать звуковысотности партий «Upper1» и «Upper2» независимо с шагом в октаву.

#### ■ **Как изменять звуковысотность партии «Upper1» с шагом в октаву**

**1. Коснуться кнопки** <sup>8</sup> GRAND PIANO **и, не отпуская ее, нажать на клавишу клавиатуры D3 или E**}**3.**

![](_page_15_Picture_397.jpeg)

![](_page_15_Picture_398.jpeg)

• Октавный сдвиг осуществляется в интервале –2—+2.

- **2. По завершении выставления нужного значения кнопку** 8 GRAND PIANO **отпустить.**
- **Как изменять звуковысотность партии «Upper2» с шагом в октаву**
- **1. Коснуться кнопки** <sup>8</sup> GRAND PIANO **и, не отпуская ее, нажать на клавишу клавиатуры E**}**4 или E4.**

![](_page_15_Figure_24.jpeg)

![](_page_15_Picture_399.jpeg)

• Октавный сдвиг осуществляется в интервале –2—+2.

**2. По завершении выставления нужного значения кнопку** 8 GRAND PIANO **отпустить.**

# <span id="page-16-1"></span><span id="page-16-0"></span>**Применение эффектов режима "Звук" (имитатор акустики зала и объемный звук)**

Кнопка <sup>4</sup> SOUND MODE позволяет включать и отключать эффекты, описанные ниже.

#### ● **Имитатор акустики зала**

Эффект имитации акустики зала обеспечивает моделирование прозрачности и четкости, естественной красочности и других отличительных особенностей акустики всемирно известных концертных залов и сооружений. Имитация акустики зала задает силу эффекта, применяемого к сигналу со встроенного звукового процессора.

#### ● **Объемный звук**

Эффект объемного звука создает акустику, при которой возникает впечатление, что звук из динамиков поступает с нескольких сторон (виртуальное окружающее звучание).

# ДПРИМЕЧАНИЕ

- После включения инструмента имитатор акустики зала по умолчанию включен, а объемный звук отключен.
- Эффект объемного звука не применяется к сигналу из выводов **Q PHONES и <sup>1</sup>4** LINE OUT R, L/MONO цифрового пианино.

#### ■ Как включить и как отключить эффекты **имитации акустики зала и объемного звука**

# **1. Коснуться кнопки** <sup>4</sup> SOUND MODE**.**

• Касания кнопки обеспечивают перебор вариантов, причем на выбранный вариант указывают светодиодные индикаторы, как показано ниже.

![](_page_16_Picture_295.jpeg)

#### <span id="page-16-2"></span>■ **Как задать тип имитатора акустики зала**

**1. Коснуться кнопки** <sup>4</sup> SOUND MODE **и, не отпуская ее, нажать на клавишу клавиатуры в диапазоне от A0 до C1.**

![](_page_16_Picture_296.jpeg)

![](_page_16_Picture_297.jpeg)

# **2. Кнопку** <sup>4</sup> SOUND MODE **отпустить.**

- **Как отрегулировать глубину эффекта имитации акустики зала**
- **1. Выполнив действие 1 из части [«Как задать](#page-16-2)  [тип имитатора акустики зала»](#page-16-2), выбрать эффекта имитации акустики зала.**
- **2. Коснуться кнопки** <sup>4</sup> SOUND MODE **и, не отпуская ее, с помощью одной из нижеуказанных клавиш клавиатуры отрегулировать эффект имитации акустики зала.**

![](_page_17_Picture_216.jpeg)

![](_page_17_Picture_217.jpeg)

- Глубина эффекта задается в интервале от 0 (эффект отсутствует) до 42 (глубина максимальная). В процессе изменения заданного значения с помощью клавиш клавиатуры каждый раз, когда значение параметра становится кратным 10 (10, 20 и т. д.), звучит контрольный сигнал (стр. [RU-10\)](#page-10-2).
- **3. По завершении выставления нужного значения кнопку** 4 SOUND MODE **отпустить.**

■ **Как задать тип объемного звука**

**1. Коснуться кнопки** <sup>4</sup> SOUND MODE **и, не отпуская ее, нажать на клавишу клавиатуры F1 (тип объемного звука 1) или F**{**1 (тип объемного звука 2).**

![](_page_17_Figure_10.jpeg)

# **2. Кнопку** <sup>4</sup> SOUND MODE **отпустить.**

# <span id="page-18-1"></span><span id="page-18-0"></span>**Применение хоруса**

Хорус — это функция, которая придает звукам глубину и широту.

<span id="page-18-3"></span>■ **Как к тембру применить эффект «хорус»**

**1. Коснуться кнопки** <sup>4</sup> SOUND MODE **и, не отпуская ее, нажать на клавишу клавиатуры в диапазоне от G1 до B1.**

![](_page_18_Figure_5.jpeg)

![](_page_18_Picture_227.jpeg)

**2. Кнопку** <sup>4</sup> SOUND MODE **отпустить.**

# <span id="page-18-2"></span>**Применение яркости**

Применение яркости позволяет сделать звук резче или сочнее.

#### ■ **Как отрегулировать яркость звука**

**1. Коснуться кнопки** <sup>4</sup> SOUND MODE **и, не отпуская ее, нажать на клавишу клавиатуры C2 или C**{**2.**

![](_page_18_Figure_12.jpeg)

![](_page_18_Picture_228.jpeg)

• Значение задается в интервале от –3 до +3. Значения +1 и более придают звукам яркость, значения –1 и менее делают звуки сочнее.

**2. По завершении выставления нужного значения кнопку** 4 SOUND MODE **отпустить.**

# <span id="page-19-0"></span>**Регулирование характеристик звука акустического фортепиано (имитатор акустики инструмента)**

Тембры данного цифрового пианино наделены элементами, придающими им резонансные характеристики акустического фортепиано. Характеристики звуков регулируются в порядке, описанном ниже.

#### ■ **Как отрегулировать характеристики звука акустического фортепиано**

- **1. Коснуться кнопки** <sup>4</sup> SOUND MODE **и не отпускать ее.**
	- Кнопку 4 SOUND MODE не отпускать до действия 3, описанного ниже.
- **2. Регулирование нужных параметров настройки выполняется с помощью клавиш клавиатуры, указанных в таблице ниже.**

![](_page_19_Figure_7.jpeg)

C4 — F4 — демпферные призвуки

C5 — F5 — шум при отпускании клавиши

 $F#4 - B4 - \mu$ ум при нажатии на клавишу

![](_page_19_Picture_176.jpeg)

• Для изменения того или иного параметра нажимать на клавишу клавиатуры, соответствующую нужному параметру. Например, чтобы выбрать вариант резонанса струн 4, нажать на клавишу клавиатуры F3.

• Дополнительную информацию о задаваемых параметрах и соответствующих им вариантах см. в части «[Список](#page-20-0)  [параметров звука акустического фортепиано](#page-20-0)» (стр. [RU-20\)](#page-20-0).

# **3. По завершении программирования кнопку** <sup>4</sup> SOUND MODE **отпустить.**

# <span id="page-20-0"></span>■ **Список параметров звука акустического фортепиано**

![](_page_20_Picture_157.jpeg)

# <span id="page-21-1"></span><span id="page-21-0"></span>**Работа с метрономом**

Метроном отбивает метр, обозначая ритм, и служит для того, чтобы заниматься, играя в ровном темпе.

#### ■ Как включить и как остановить метроном

# **1. Коснуться кнопки <b>5** METRONOME.

Метроном включается.

- СДИ над кнопкой  $\Box$   $\blacktriangleright$   $\Box$  мигают желтым (на первой доле) и красным (на остальных долях) в такт с ударами метронома.
- Метроному задаются метр, темп и громкость. Информацию см. ниже.
	- [«Задание темпа](#page-22-1)» (стр. [RU-22](#page-22-1))
	- [«Как изменить метр](#page-21-2)» (стр. [RU-21\)](#page-21-2)
	- [«Как отрегулировать громкость метронома»](#page-21-3) (стр. [RU-21\)](#page-21-3)
- **2. Для выключения метронома коснуться кнопки** 5 METRONOME **еще раз.**

#### <span id="page-21-2"></span>■ **Как изменить метр**

**1. Коснуться кнопки** <sup>5</sup> METRONOME **и, не отпуская ее, нажать на клавишу клавиатуры в диапазоне от C2 до A2.**

![](_page_21_Picture_14.jpeg)

• Метр меняется в соответствии с нажимаемой клавишей клавиатуры, как показано в таблице ниже.

![](_page_21_Picture_349.jpeg)

**2. Кнопку** <sup>5</sup> METRONOME **отпустить.**

# <span id="page-21-3"></span>■ **Как отрегулировать громкость метронома**

**1. Коснуться кнопки** <sup>5</sup> METRONOME **и, не отпуская ее, нажать на клавишу клавиатуры B**}**1 или B1.**

![](_page_21_Picture_350.jpeg)

![](_page_21_Picture_351.jpeg)

• Громкость метронома регулируется в интервале от 0 (выключена) до 42 (максимальная). В процессе изменения заданного значения с помощью клавиш клавиатуры B}1 и B1 каждый раз, когда значение параметра становится кратным 10 (10, 20 и т. д.), звучит контрольный сигнал (стр. [RU-10\)](#page-10-2).

# **2. Кнопку** <sup>5</sup> METRONOME **отпустить.**

# <span id="page-22-1"></span><span id="page-22-0"></span>**Задание темпа**

При игре под метроном (стр. [RU-21\)](#page-21-1) и при воспроизведении композиции из фонотеки (стр. [RU-25\)](#page-25-1) темп задается в пределах 20—255 ударов в минуту. Значение темпа задается с помощью клавиш клавиатуры, указанных ниже.

![](_page_22_Figure_3.jpeg)

#### ■ **Как ввести значение темпа**

- **1. Коснуться кнопки** <sup>5</sup> METRONOME **и не отпускать ее.**
	- Кнопку **5 METRONOME** не отпускать до действия 3, описанного ниже.
- **2. С помощью клавиш клавиатуры в диапазоне от B0 до A**}**1 ввести значение темпа.**
	- При задании значения темпа вводить три цифры. При выставлении значения, в котором меньше трех цифр, на месте отсутствующего разряда вводить ноль (0). Например, чтобы выставить темп 80 ударов в минуту, нажать на клавиши клавиатуры в следующем порядке: В0 $(0) \rightarrow$  $G1 (8) \rightarrow B0 (0)$ . При вводе третьей цифры звучит заключительный сигнал (стр. [RU-10](#page-10-3)).
	- Здесь темп можно прибавить или убавить с помощью клавиш клавиатуры A0 или B}0. С каждым нажатием темп меняется на 1.
	- При одновременном нажатии на клавиши клавиатуры A0 и B}0 восстанавливается начальное значение темпа по умолчанию для выбранной фонотечной композиции (стр. [RU-25](#page-25-1)).
- **3. По завершении выставления нужного значения кнопку** 5 METRONOME **отпустить.**
- Как повысить и как понизить заданный темп **на единицу**
- **1. Коснуться кнопки** <sup>5</sup> METRONOME **и, не отпуская ее, нажать на соответствующую клавишу клавиатуры — A0 или B**}**0.**
	- При каждом нажатии на клавишу клавиатуры A0 значение на единицу повышается, на клавишу B}0 — на единицу понижается.
	- Можно также ввести значение темпа с помощью клавиши клавиатуры B0 — A}1.

# **2. Кнопку** <sup>5</sup> METRONOME **отпустить.**

# $Q$   $\P$ PUMEYAHUE

• Есть также возможность запрограммировать педаль, подключенную через гнездо **12 DAMPER PEDAL**, чтобы нажатие на педаль несколько раз приводило к изменению значения темпа в соответствии со скоростью нажатия на нее. См. «[Смена функций](#page-44-0)  [педали](#page-44-0)» (стр. [RU-44](#page-44-0)).

# <span id="page-23-0"></span>**Разделение клавиатуры для игры дуэтом**

Инструмент позволяет разделить клавиатуру посередине на две части с одинаковыми диапазонами для игры дуэтом.

Режим «Дуэт» предоставляет прекрасную возможность в процессе урока учителю играть в левой части клавиатуры, а ученику — ту же пьесу в правой.

![](_page_23_Figure_4.jpeg)

# **«ПРИМЕЧАНИЕ**

• Режим «Дуэт» позволяет изменять диапазоны левой и правой частей клавиатуры с шагом в октаву относительно начальных значений по умолчанию. Это бывает удобно, когда, например, при исполнении одним человеком партии левой руки, а другим партии правой руки начальный диапазон по умолчанию недостаточен.

Информацию о задании параметров настройки см. в части «[Как выполнить октавный сдвиг частей](#page-24-1)  [клавиатуры в режиме "Дуэт"»](#page-24-1) (стр. [RU-24](#page-24-1)).

#### ■ **Пользование педалями при игре дуэтом**

• При использовании предлагаемого дополнительно педального блока SP-34 левая педаль становится демпферной педалью левой части клавиатуры, правая — демпферной педалью правой части. Полунажатие воспринимается только демпферной педалью правой части.

![](_page_23_Figure_10.jpeg)

• Чтобы использовать в качестве демпферной педали прилагаемую педаль SP-3, которая воздействует как на левую, так и на правую часть клавиатуры, подключить ее через гнездо **F2 DAMPER PEDAL**. В режиме «Дуэт» данная педаль функционирует как демпферная педаль независимо от того, какого типа эффект ей присвоен в порядке, описанном в разделе [«Смена функций педали](#page-44-0)» (стр. [RU-44](#page-44-0)). Полунажатие в этом случае не воспринимается.

■ Как работать в режиме "Дуэт"

**1. Коснуться кнопки <b>В FUNCTION** и, не **отпуская ее, нажать на клавишу клавиатуры C6.**

![](_page_23_Figure_14.jpeg)

При каждом нажатии на клавишу клавиатуры C6 для изменения этого параметра звучит уведомительный сигнал, указывающий на новый выбранный вариант.

![](_page_23_Picture_359.jpeg)

Дополнительную информацию см. в разделе [«Уведомительные сигналы](#page-10-1)» (стр. [RU-10\)](#page-10-1).

# **2. По завершении выставления нужного значения кнопку** 3 FUNCTION **отпустить.**

#### ДПРИМЕЧАНИЕ

- В режиме «Дуэт» некоторые параметры настройки становятся фиксированными и изменены быть не могут.
- Когда режим «Дуэт» выставлен на «Панорамирование», имитатор акустики зала (стр. [RU-16\)](#page-16-1), объемный звук (стр. [RU-16](#page-16-1)) и хорус (стр. [RU-18\)](#page-18-3) отключены.

#### <span id="page-24-1"></span>■ **Как выполнить октавный сдвиг частей клавиатуры в режиме "Дуэт"**

- **1. Коснуться кнопки <b>В FUNCTION** и не **отпускать ее.**
	- $\bullet$  Кнопку  $\boxtimes$  FUNCTION не отпускать до действия 3, описанного ниже.
- **2. С помощью нижеуказанных клавиш клавиатуры выполнить октавный сдвиг левой и правой ее частей.**

![](_page_24_Figure_5.jpeg)

![](_page_24_Picture_382.jpeg)

• Октавный сдвиг каждой из частей клавиатуры выполняется в диапазоне –2—+2 октавы.

#### **Пример программирования**

Нажатие на клавишу клавиатуры D6 приводит к заданию диапазонов, показанных ниже.

![](_page_24_Figure_10.jpeg)

# **3. По завершении программирования октавной звуковысотности частей клавиатуры кнопку** 3 FUNCTION **отпустить.**

# <span id="page-24-0"></span>**Изменение настройки строя (темперации) клавиатуры**

Инструмент позволяет заменить стандартный строй клавиатуры (равномерную темперацию) на более подходящий для исполнения индийской, арабской, классической музыки и т. д. Имеются 17 предустановленных строев, перечисленных ниже.

#### ■ **Как сменить строй**

**1. Коснуться кнопки <b>В FUNCTION** и, не **отпуская ее, нажать на клавишу клавиатуры в диапазоне от C3 до E4.**

![](_page_24_Figure_16.jpeg)

• Нажатие на клавишу клавиатуры приводит к смене строя на один из перечисленных в таблице ниже.

![](_page_24_Picture_383.jpeg)

**2. Кнопку** <sup>3</sup> FUNCTION **отпустить.**

#### ■ **Как задать основной звук строя**

**1. Коснуться кнопки <b>В FUNCTION** и, не **отпуская ее, нажать на клавишу клавиатуры в диапазоне от C2 до B2.**

![](_page_25_Picture_265.jpeg)

- Звук, соответствующий нажатой клавише клавиатуры, становится основным.
- **2. Кнопку** <sup>3</sup> FUNCTION **отпустить.**
- **Как отключить растянутую фортепианную настройку**
- **1. Коснуться кнопки <b>В FUNCTION** и, не **отпуская ее, нажать на клавишу клавиатуры F4.**

![](_page_25_Figure_8.jpeg)

- Растянутая фортепианная настройка отключается.
- При каждом нажатии на клавишу клавиатуры F4 настройка применяется или отключается.

# **2. Кнопку** <sup>3</sup> FUNCTION **отпустить.**

# <span id="page-25-1"></span><span id="page-25-0"></span>**Прослушивание композиций (фонотека)**

Фонотека позволяет слушать композиции для собственного удовольствия и заниматься отработкой фортепианных композиций.

- Фонотека содержит 60 композиций под номерами 1—60.
- Цифровое пианино позволяет также воспроизводить и отрабатывать композиции (пользовательские), перенесенные из интеллектуального прибора и из флэш-накопителя USB в память цифрового пианино, в качестве фонотечных композиций 61—70.

# **(V) BHUMAHUE!**

**• Добавление пользовательских композиций возможно из интеллектуального прибора и из флэш-накопителя USB, подключенных к цифровому пианино. Удаление пользовательских композиций возможно из интеллектуального прибора, подключенного к цифровому пианино. Подробности см. в главах [«Связка с](#page-48-1)  [интеллектуальным прибором \(функция "APP"\)](#page-48-1)» (стр. [RU-48](#page-48-1)) и «[Флэш-накопитель USB»](#page-34-0) (стр. [RU-34](#page-34-0)).**

#### <span id="page-25-2"></span>■ **Подготовка к работе с фонотекой**

Если цифровое пианино находится в аудиорежиме, необходимо в нижеописанном порядке переключиться на режим MIDI.

# **1. Коснуться кнопки <b>В FUNCTION** и, не **отпуская ее, нажать на клавишу клавиатуры F6.**

![](_page_25_Figure_21.jpeg)

# **2. Кнопку <b>В FUNCTION** отпустить.

#### <span id="page-26-1"></span>■ **Как послушать композиции из фонотеки**

**1. Выполнить порядок действий из части [«Подготовка к работе с фонотекой](#page-25-2)» (стр. [RU-25](#page-25-2)).**

# **2. Выбрать нужную композицию.**

(1) Коснуться кнопки  $\Box \blacktriangleright \blacksquare$  и, не отпуская ее, нажать на одну из клавиш клавиатуры, указанных ниже.

![](_page_26_Figure_5.jpeg)

![](_page_26_Picture_445.jpeg)

- Информацию о том, как и какими клавишами клавиатуры вводить номера композиций, см. в разделе «[Ввод номеров композиций с](#page-10-0)  [помощью клавиш для выбора композиций](#page-10-0)  [\(цифровых клавиш\)»](#page-10-0) (стр. [RU-10](#page-10-0)). Список композиций см. в разделе [«Список](#page-57-0)  [композиций в фонотеке](#page-57-0)» (стр. [RU-57](#page-57-0)).
- (2) Кнопку  $\bullet$   $\blacktriangleright$   $\blacksquare$  отпустить.

# **3. Для включения воспроизведения композиции коснуться кнопки**  $\mathbf{\mathfrak{S}}$  $\blacktriangleright$ **/** $\blacksquare$ **.**

- СДИ над кнопкой  $\Box$   $\blacktriangleright$   $\Box$  мигают желтым (на первой доле) и красным (на остальных долях) в такт с ударами метронома.
- По завершении композиции воспроизведение автоматически прекращается. Для остановки воспроизведения композиции коснуться кнопки  $6 \rightarrow 4$ .

# **TPUMEYAHVE**

• Выбор композиции при выполнении вышеописанного действия 1 приводит к автоматическому программированию цифрового пианино оптимальным для нее образом и восстановлению начальных значений параметров воспроизводимой партии (стр. [RU-26\)](#page-26-0) по умолчанию.

<span id="page-26-0"></span>■ Как заниматься с помощью композиции из **фонотеки**

#### **ПРИМЕЧАНИЕ**

- Во время воспроизведения встроенной композиции у нее можно отключить партию левой или правой руки и исполнять эту партию на клавиатуре.
- **1. Выполнив действия 1 и 2 из части «[Как](#page-26-1)  [послушать композиции из фонотеки](#page-26-1)» (стр. [RU-26](#page-26-1)), выбрать композицию для отработки.**
- **2. Если необходимо, в порядке действий из раздела «[Задание темпа»](#page-22-1) (стр. [RU-22\)](#page-22-1) задать темп композиции.**
	- В некоторых композициях используется такое средство выразительности, как смена темпа.
- **3. Выбрать партию для воспроизведения (левой или правой руки).**
	- (1) Коснуться кнопки  $\Box$   $\blacktriangleright$   $\blacksquare$  и, не отпуская ее, нажать на клавишу клавиатуры A0 (крайнюю левую белую). Нажимание на клавишу клавиатуры A0 обеспечивает перебор вариантов, как указано ниже. Горит только индикатор L: звучит партия левой руки, звук партии правой — отключен. Горит только индикатор R: звучит партия правой руки, звук партии левой — отключен. Горят индикаторы L и R: звучат партии левой и правой рук. (2) Кнопку  $\bullet$   $\blacktriangleright$   $\bullet$  отпустить.
- **4. Для включения воспроизведения композиции коснуться кнопки**  $\mathbf{\Omega} \blacktriangleright \mathbf{I}$ **.** 
	- Играйте отключенную партию параллельно с воспроизведением.
	- Во время воспроизведения можно также менять темп.
	- По завершении композиции воспроизведение автоматически прекращается. Для остановки воспроизведения композиции коснуться кнопки  $6 \rightarrow 4$ .

# <span id="page-27-1"></span><span id="page-27-0"></span>**Запись и воспроизведение исполнений с помощью устройства MIDIзаписи**

Устройство MIDI-записи записывает игру на клавиатуре цифрового пианино в виде MIDI-данных.

# $\mathbb Q$  внимание!

**• За убытки, упущенную прибыль, претензии со стороны третьих лиц в результате утраты записанных данных, вызванной сбоем в работе, ремонтом, любой другой причиной, фирма «CASIO COMPUTER CO., LTD.» ответственности не несет.**

#### ■ **Устройство MIDI-записи**

Данное цифровое пианино имеет два записывающих устройства: для MIDI-записи и звукозаписи. Устройство MIDIзаписи записывает не сам звук (звуковые данные), а информацию об исполнении на клавиатуре (нажатие и отпускание клавиш, силу касания и т. п.) в виде MIDI-данных.\*

- Память рассчитана на одновременное хранение одной композиции. При включении новой записи данные, которые были записаны в память ранее, затираются.
- Инструмент позволяет записать левую и правую дорожки по отдельности и объединить их в одну композицию.

![](_page_27_Figure_9.jpeg)

• Инструмент позволяет записать в одну композицию примерно до 10 тыс. нот (в общей сложности для двух дорожек).

#### \* MIDI

MIDI является сокращением английского «Musical Instrument Digital Interface» (цифровой интерфейс музыкальных инструментов). Это универсальный стандарт, который позволяет музыкальным инструментам, компьютерам и другим устройствам независимо от их изготовителя обмениваться информацией об исполнении музыки (нажатие-отпускание клавиш, характер касания и т. п.). Данные, созданные при исполнении на клавиатуре, в этом случае называют «MIDIданными».

#### <span id="page-27-2"></span>■ **Записываемые MIDI-данные**

При записи с помощью устройства MIDI-записи в память цифрового пианино записываются также действия и параметры настройки, перечисленные ниже.

- Игра на клавиатуре и действия педалью
- Тембр
- Темп\*
- Размер\*
- Настройка функции наложения тембров (только на дорожку партии левой руки)
- Настройка функции тембрального разделения (только на дорожку партии левой руки)
- Дуэт (только на дорожку партии левой руки)
- Режим «Звук» (тип имитатора акустики зала, глубина эффекта имитации акустики зала, примененная к сигналу из звукового процессора цифрового пианино, и тип объемного звука), хорус, яркость\*
- Настройка имитатора акустики инструмента\*
- Строй\*
- Растянутая настройка\*
- \* Общие для обеих дорожек. Параметры, заданные для дорожки партии левой руки, применяются и к дорожке партии правой.

#### <span id="page-28-1"></span>■ **Подготовка устройства MIDI-записи к работе**

Данное цифровое пианино имеет два записывающих устройства: для MIDI-записи и звукозаписи. В зависимости от типа данных, которые нужно записать или воспроизвести, сначала требуется выбрать режим (MIDI или аудио-).

- Устройство MIDI-записи работает в режиме MIDI цифрового пианино. Если цифровое пианино находится в аудиорежиме, необходимо в нижеописанном порядке переключиться на режим MIDI.
- Отметим, что при начальных параметрах по умолчанию цифровое пианино находится в режиме MIDI, так что если они не были изменены, нижеописанная операция не требуется.
- **1. Коснуться кнопки <b>В FUNCTION** и, не **отпуская ее, нажать на клавишу клавиатуры F6.**

![](_page_28_Figure_6.jpeg)

# **2. Кнопку** <sup>3</sup> FUNCTION **отпустить.**

# <span id="page-28-0"></span>**Выполнение записи**

# ) ВНИМАНИЕ!

- **Когда в процессе записи места для нее остается не более чем на 100 нот, мигание индикатора записываемой дорожки (L или R) учащается. Когда места для записи остается на 0 нот, запись автоматически останавливается.**
- **В случае сбоя питания в процессе записи все данные на записываемой дорожке удаляются.**
- **Во время готовности инструмента к записи и во время записи его программирование с помощью клавиатуры невозможно.**

# **«ПРИМЕЧАНИЕ**

- Перед выполнением следующей операции прочитайте часть [«Подготовка устройства MIDI-записи к работе»](#page-28-1) (стр. [RU-28](#page-28-1)).
- **Краткое руководство: наиболее простой порядок записи исполнения**
- **1. Когда кнопка записи** 70 **горит белым, коснуться ее.**

Включается состояние готовности к записи, на которое указывает мигание индикатора кнопки записи 70 красным и индикатора кнопки  $\bullet$   $\blacktriangleright$   $\blacksquare$  – белым.

#### **2. Для включения записи начать играть.** Индикатор кнопки записи 70 горит красным не мигая. Это указывает на то, что идет запись.

- **3. По завершении записи коснуться кнопки записи 70 или кнопки 6 → 1.** Индикатор кнопки записи 70 опять горит белым.
- **4. Для воспроизведения записи коснуться кнопки <b>ति** ▶/■.

# ДРИМЕЧАНИЕ

• Вышеописанная операция обеспечивает запись исполнения на клавиатуре на дорожку партии левой руки. Подробную информацию о дальнейших действиях см. в части «Как записать дорожку партии [левой руки»](#page-29-0) (стр. [RU-29](#page-29-0)).

#### <span id="page-29-0"></span>■ **Как записать дорожку партии левой руки**

- **1. В зависимости от того, какая дорожка будет записываться, задать соответствующие параметры настройки.**
	- См. «[Записываемые MIDI-данные»](#page-27-2) (стр. [RU-27](#page-27-2)).
	- Если нужно задать метр и темп, задать их по нижеуказанной информации: [«Как изменить метр](#page-21-2)» (стр. [RU-21\)](#page-21-2), [«Задание](#page-22-1)  [темпа](#page-22-1)» (стр. [RU-22\)](#page-22-1)

#### **2. Когда кнопка записи** 70 **горит белым, коснуться ее.**

Включается состояние готовности к записи, на которое указывает мигание индикатора кнопки записи  $\blacksquare\blacklozenge$  красным и индикатора кнопки

- $6 \rightarrow \blacksquare 6$ елым.
- В данный момент начинает мигать индикатор «L». Это указывает на то, что будет записываться дорожка партии левой руки.
- Для выхода из режима записи в данный момент коснуться кнопки записи 70. Индикатор кнопки записи  $\blacksquare$  $\lozenge$  опять горит белым.
- **3. Если нужно, чтобы во время записи звучал метроном, коснуться кнопки**  5 METRONOME**.**
- **4. Для включения записи начать играть, нажать на педаль или коснуться кнопки**   $\mathbf{G} \rightarrow \mathbf{R}$ .

Индикатор кнопки записи 70 горит красным не мигая.

- **5. По завершении записи коснуться кнопки записи 70 или кнопки 6 → ■.** Индикатор кнопки записи 70 опять горит белым.
- **6. Для воспроизведения записи коснуться кнопки ति ▶■.**

# **«ПРИМЕЧАНИЕ**

#### **Перезапись с начала**

• Если, допустив ошибку, вы хотите остановить запись и выполнить перезапись с начала, коснитесь кнопки 70 и не отпускайте ее, пока не замигает ее индикатор. Происходит сброс всего материала, записанного на дорожку партии левой руки, и возвращение в состояние готовности к записи. Для

включения перезаписи следует выполнить вышеописанные действия начиная с действия 4.

- **Как на запись партии левой руки наложить запись партии правой**
- **1. Выполнить действия 1 и 2 из части [«Как](#page-29-0)  [записать дорожку партии левой руки](#page-29-0)» (стр. [RU-29](#page-29-0)).**
- **2. Нажать на кнопку записи 7 столько раз, сколько нужно, чтобы добиться состояния индикаторов «R» и «L», описанного ниже.**
	- Индикатор «R» мигает. Это указывает на то, что будет записываться дорожка партии правой руки.
	- «L» индикатор мигать перестает. Это указывает на то, что запись на дорожку партии левой руки уже выполнена.

**3. Указать, нужно ли при записи воспроизводить дорожку с партией левой руки.**

- (1) Коснуться кнопки  $\Box$   $\blacktriangleright$   $\Box$  и, не отпуская ее, нажать на клавишу клавиатуры A0 (крайнюю левую белую). При каждом нажатии на клавишу клавиатуры A0 индикатор «L» загорается или гаснет. «L» горит — дорожка с партией левой руки во время записи воспроизводится. «L» не горит — дорожка с партией левой руки во время записи не воспроизводится.
- (2) Кнопку  $\Box$   $\blacktriangleright$   $\Box$  отпустить.
- **4. Если нужно, чтобы во время записи звучал метроном, коснуться кнопки**  5 METRONOME**.**
- **5. Для включения записи начать играть, нажать на педаль или коснуться кнопки**   $6 \triangleright$ .

Индикатор кнопки записи 70 горит красным не мигая.

- Значения параметров, заданных для дорожки с партией левой руки, применяются к метру и темпу.
- **6. Выполнить действия, начиная с 5-го, описанные в части [«Как записать дорожку](#page-29-0)  [партии левой руки»](#page-29-0) (стр. [RU-29](#page-29-0)).**

# **АПРИМЕЧАНИЕ**

#### **Перезапись наложением с начала**

• Если, допустив ошибку, вы хотите остановить запись с наложением и выполнить перезапись с наложением с начала, коснитесь кнопки записи  $\blacksquare\blacklozenge$  и не отпускайте ее, пока не замигает ее индикатор. Происходит сброс всего материала, записанного на дорожку партии правой руки, и возвращение в состояние готовности к записи. Для включения перезаписи наложением следует выполнить вышеописанные действия начиная с действия 5.

#### ■ **Как удалить весь материал с записанной дорожки**

**1. Когда кнопка записи** 70 **горит белым, коснуться ее.**

Включается состояние готовности к записи, на которое указывает мигание индикатора кнопки записи  $\blacksquare\blacklozenge$  красным и индикатора кнопки  $\bullet$   $\blacktriangleright$   $\blacksquare$  - белым.

- При этом мигает индикатор «L». При желании удалить содержимое дорожки партии левой руки перейти сразу к действию 3.
- **2. При желании удалить содержимое дорожки партии правой руки коснуться кнопки записи** 70 **и не отпускать ее, пока не замигает индикатор «R».**
- **3.** Коснуться кнопки **6** → **■**. Индикатор кнопки записи 7 • горит красным не мигая.
- **4. Коснуться кнопки записи 2 и не отпускать ее, пока не замигает ее индикатор.** Происходит удаление содержимого указанной дорожки.
- **5. Касанием кнопки** 70 **выйти из состояния готовности к записи.**

# <span id="page-30-1"></span>**Воспроизведение записанного материала**

Касание кнопки  $\mathbf{G} \blacktriangleright \mathbf{I}$  сразу после окончания записи обеспечивает ее воспроизведение. Если после записи воспроизводилась композиция из фонотеки или цифровое пианино выключалось, воспроизведение записи выполняется в порядке, описанном ниже.

#### ■ **Как выполнить воспроизведение**

**4. Коснуться кнопки**  $\mathbf{\Omega} \rightarrow \mathbf{I}$  **и, не отпуская ее, нажать на клавишу клавиатуры B**}**7.**

![](_page_30_Figure_13.jpeg)

# **2.** Кнопку **6** >∕■ отпустить.

- **3. Для включения воспроизведения коснуться кнопки 6**  $\rightarrow$  **1.** 
	- По достижении конца записи воспроизведение автоматически прекращается. Для остановки воспроизведения вручную коснуться кнопки  $G \rightarrow I$ .

# <span id="page-30-2"></span><span id="page-30-0"></span>**Запись исполнений с помощью устройства звукозаписи**

Устройство звукозаписи записывает игру на клавиатуре цифрового пианино в виде звуковых данных. Записи сохраняются в виде WAV-файлов (линейная ИКМ, 16 бит, 44,1 кГц, стерео) во флэш-накопителе USB в порте **if USB** типа А цифрового пианино.

# **(V) BHUMAHUE!**

- **Во время записи на устройство звукозаписи и воспроизведения из него материала флэшнакопитель USB не извлекать. Это способно повредить данные в накопителе и порт для него.**
- **Меры предосторожности при обращении с флэшнакопителем USB см. в главе [«Флэш-накопитель](#page-34-0)  [USB»](#page-34-0) (стр. [RU-34\)](#page-34-0).**
- **Информацию о том, какие форматы флэшнакопителей USB поддерживаются цифровым пианино, см. в разделе [«Применимые флэш](#page-34-1)[накопители USB](#page-34-1)» (стр. [RU-34\)](#page-34-1).**
- <span id="page-30-3"></span>■ **Подготовить устройство звукозаписи к работе**
- **1. С помощью действий, описанных ниже, переключить цифровое пианино в аудиорежим.**\*
	- (1) Коснуться кнопки  $\boxtimes$  FUNCTION и, не отпуская ее, нажать на клавишу клавиатуры F#6.

![](_page_30_Figure_26.jpeg)

(2) Кнопку 3 FUNCTION отпустить.

**2. Вставить флэш-накопитель USB в порт iii** USB типа A на цифровом пианино.

![](_page_30_Figure_29.jpeg)

- Флэш-накопитель USB задвигать осторожно до упора. Вставляя его, не прилагать чрезмерного усилия.
- После распознания цифровым пианино флэшнакопителя USB последовательно слева направо загораются СДИ над кнопками 4 SOUND MODE  $\mathbf{u}$   $\mathbf{G}$   $\blacktriangleright$   $\mathbf{E}$ . Во время монтирования не выполнять никаких действий.
- \* Данное цифровое пианино имеет два записывающих устройства: для MIDI-записи и звукозаписи. В зависимости от типа данных, которые нужно записать или воспроизвести, сначала требуется выбрать режим (MIDI или аудио-).

#### ■ **Как записать исполнение на флэшнакопитель USB**

**1. Выполнить порядок действий из части [«Подготовить устройство звукозаписи к](#page-30-3)  [работе](#page-30-3)» (стр. [RU-30\)](#page-30-3).**

# **2. Коснуться кнопки записи** 70**; ее СДИ должен загореться белым.**

Включается состояние готовности к записи, на которое указывает мигание СДИ кнопки записи  $7 \bullet$  красным и СДИ кнопки  $6 \rightarrow 4$  — белым.

- Для отказа от записи коснуться кнопки записи  $70$  еще раз.
- **3. Для включения записи начать играть или**   $k$ оснуться кнопки  $\mathbf{G} \blacktriangleright \mathbf{E}$ .

СДИ кнопки записи  $\blacksquare$  горит красным не мигая, указывая на то, что идет запись.

# **ПРИМЕЧАНИЕ**

- Максимальное время записи на устройство звукозаписи составляет около 25 минут, по истечении которых запись автоматически останавливается. Об исчерпании времени записи предупреждает мигание кнопки записи  $\blacksquare$  $\lozenge$ . После начала мигания запись следует как можно скорее завершить.
- Если, допустив ошибку, вы хотите остановить запись и выполнить перезапись с наложением с начала, при выполнении вышеописанного действия 3 коснитесь кнопки записи  $\blacksquare\blacklozenge$  и не отпускайте ее, пока не замигает ее СДИ. Происходит сброс всего материала, записанного на дорожку партии правой руки в процессе текущей записи наложением, и возвращение в состояние готовности к записи. Для включения перезаписи наложением следует выполнить вышеописанные действия начиная с действия 3.

#### **4. Для остановки записи коснуться кнопки**   $3a$ писи  $70$  или кнопки  $\boxed{3}$   $\blacktriangleright$   $\boxed{4}$ .

Еще раз загорается белым СДИ кнопки записи  $\blacksquare\blacklozenge$ .

- Запись сохраняется в виде WAV-файла во флэшнакопителе USB. Файлам по порядку автоматически присваиваются названия от «TAKE01.WAV» до «TAKE99.WAV».
- Автоматически выбирается сохраненный файл.

# **5. Для воспроизведения записанной композиции коснуться кнопки**  $\mathbf{\mathfrak{S}}$  $\blacktriangleright$ **/** $\blacksquare$ **.**

- <span id="page-31-0"></span>■ **Как выбрать и воспроизвести файл, записанный с помощью устройства звукозаписи**
- **1. Выполнить порядок действий из части [«Подготовить устройство звукозаписи к](#page-30-3)  [работе](#page-30-3)» (стр. [RU-30\)](#page-30-3).**
- **2.** Коснуться кнопки **6** >/■ и, не отпуская **ее, нажатием на одну из нижеуказанных клавиш клавиатуры выбрать композицию для прослушивания.**

![](_page_31_Figure_19.jpeg)

![](_page_31_Picture_421.jpeg)

• Информацию о том, как и какими клавишами клавиатуры вводить номера, см. в разделе «Ввод [номеров композиций с помощью клавиш для](#page-10-0)  [выбора композиций \(цифровых клавиш\)»](#page-10-0) (стр. [RU-10\)](#page-10-0).

# **3.** Кнопку **6** >/■ отпустить.

#### **4. Для включения воспроизведения коснуться кнопки <b>त** ▶■.

• По достижении конца файла воспроизведение автоматически прекращается. Для прерывания воспроизведения коснуться кнопки  $\bullet$   $\blacktriangleright$ .

- **Как удалить файл, записанный с помощью устройства звукозаписи**
- **1. Выполнить порядок действий из части [«Подготовить устройство звукозаписи к](#page-30-3)  [работе](#page-30-3)» (стр. [RU-30\)](#page-30-3).**
- **2.** Коснуться кнопки **6** >/■ и, не отпуская **ее, нажатием на одну из клавиш клавиатуры, указанных ниже, выбрать удаляемый файл.**

![](_page_32_Figure_4.jpeg)

![](_page_32_Picture_540.jpeg)

• Информацию о том, как и какими клавишами клавиатуры вводить номера, см. в разделе [«Ввод](#page-10-0)  [номеров композиций с помощью клавиш для](#page-10-0)  [выбора композиций \(цифровых клавиш\)»](#page-10-0) (стр. [RU-10\)](#page-10-0).

# **3.** Кнопку **6** >/■ отпустить.

- **4. Коснуться кнопки <b>B** FUNCTION и не **отпускать ее.**
	- $\bullet$  Кнопку  $\boxtimes$  FUNCTION не отпускать до действия 6, описанного ниже.
- **5. Нажать на клавишу клавиатуры B**}**1.**

![](_page_32_Figure_11.jpeg)

**6. Нажать на клавишу клавиатуры C1.** Начинается операция удаления.

![](_page_32_Figure_13.jpeg)

**7. Кнопку** <sup>3</sup> FUNCTION **отпустить.**

# <span id="page-32-0"></span>**Прослушивание композиций (MIDI-проигрыватель)**

Данное цифровое пианино оснащено MIDI-проигрывателем, который воспроизводит MIDI-файлы нижеописанных типов.

■ **Воспроизводимые композиции**

| Тип<br><b>КОМПОЗИЦИИ</b>                             | Описание                                                                                                    |
|------------------------------------------------------|----------------------------------------------------------------------------------------------------|
| Пользова-<br>тельские<br>КОМПОЗИЦИИ                  | Память цифрового пианино рассчитана на<br>добавление в нее 10 композиций в<br>качестве пользовательских под номерами<br>композиций 61 - 70. Для добавления<br>файла с пользовательской композицией<br>(до 90 кбайт данных, воспроизводимых на<br>данном цифровом пианино, на<br>композицию) его нужно сохранить во<br>флэш-накопителе USB или<br>интеллектуальном приборе и перенести в<br>память цифрового пианино. Подробности<br>см. в разделе «Операции с флэш-<br>накопителем USB» (стр. RU-36) и главе<br>«Связка с интеллектуальным прибором<br>(функция "АРР")» (стр. RU-48).<br>Информацию о порядке воспроизведения<br>см. в разделе «Прослушивание<br>композиций (фонотека)» (стр. RU-25). |
| Композиция<br>в формате<br>устройства<br>MIDI-записи | Композиции, записанные устройством<br>MIDI-записи цифрового пианино. См.<br>«Запись и воспроизведение исполнений<br>с помощью устройства MIDI-записи»<br>(стр. RU-27).                                                                                                    |
| Композиции<br>в памяти<br>USB                        | Цифровое пианино позволяет легко, без<br>загрузки в его память, воспроизводить<br>стандартные MIDI-файлы (формат SMF 0<br>и 1) и MIDI-файлы «CASIO» (формат<br>CMF) во флэш-накопителе USB.<br>Информацию о порядке воспроизведения<br>см. в разделе «Как выбрать композицию<br>из флэш-накопителя USB и<br>воспроизвести ее» (стр. RU-33).<br>Подробную информацию о порядке<br>сохранения см. в разделе «Копирование<br>файлов с композициями общего формата<br>во флэш-накопитель USB с помощью<br>компьютера» (стр. RU-38).                                                                                                    |

#### <span id="page-32-1"></span>■ **Подготовка MIDI-проигрывателя к работе**

С помощью действий, описанных ниже, войти в режим MIDI\* цифрового пианино.

**1. Коснуться кнопки** <sup>3</sup> FUNCTION **и, не отпуская ее, нажать на клавишу клавиатуры F6.**

![](_page_32_Figure_22.jpeg)

# **2. Кнопку** <sup>3</sup> FUNCTION **отпустить.**

\* Данное цифровое пианино имеет два записывающих устройства: для MIDI-записи и звукозаписи. В зависимости от типа данных, которые нужно записать или воспроизвести, сначала требуется выбрать режим (MIDI или аудио-).

- <span id="page-33-0"></span>■ **Как выбрать композицию из флэшнакопителя USB и воспроизвести ее**
- **1. Выполнить порядок действий из части [«Подготовка MIDI-проигрывателя к работе](#page-32-1)» (стр. [RU-32](#page-32-1)).**
- **2. Вставить флэш-накопитель USB с композицией для воспроизведения на цифровом пианино в его порт** bl USB **типа A.**
	- Меры предосторожности при обращении с флэшнакопителем USB см. в главе [«Флэш-накопитель](#page-34-0)  [USB](#page-34-0)» (стр. [RU-34\)](#page-34-0).
- **3. Коснуться кнопки 6** > **и**, не отпуская **ее, нажать на клавишу клавиатуры B7.**

![](_page_33_Figure_6.jpeg)

**4. Коснуться кнопки त >/■ и, не отпуская ее, нажатием на одну из нижеуказанных клавиш клавиатуры выбрать композицию для прослушивания.**

![](_page_33_Figure_8.jpeg)

**Нажатие на клавишу: Позволяет выполнить следующее:**  $C1 - A1$  Ввести номер от 00 до 99. Номера соответствуют порядку названий файлов. B0 Выбрать следующий из номеров композиций. B}0 Выбрать предыдущий из номеров композиций.

• Информацию о том, как и какими клавишами клавиатуры вводить номера, см. в разделе «[Ввод](#page-10-0)  [номеров композиций с помощью клавиш для выбора](#page-10-0)  [композиций \(цифровых клавиш\)»](#page-10-0) (стр. [RU-10](#page-10-0)).

# **ПРИМЕЧАНИЕ**

• Если файла с заданным номером не существует, пианино подает уведомительный сигнал.

# **5. Кнопку** <sup>6</sup> <sup>a</sup> **отпустить.**

- **6. Для включения воспроизведения выбранной композиции коснуться кнопки**   $6 \rightarrow$   $\blacksquare$ .
	- По достижении конца композиции воспроизведение автоматически завершается. Для прерывания воспроизведения композиции коснуться кнопки  $\mathbf{G} \blacktriangleright \mathbf{E}$ .

■ **Как воспроизвести композицию с отключенным звуком партии одной из рук (для отработки партии с отключенным звуком)**

#### **ДРИМЕЧАНИЕ**

- Данный порядок действий предназначен для композиций во флэш-накопителе USB.
- **1. Выполнив действия 1—4 из части «[Как](#page-33-0)  [выбрать композицию из флэш-накопителя](#page-33-0)  [USB и воспроизвести ее](#page-33-0)» (стр. [RU-33\)](#page-33-0), выбрать композицию для отработки.**
- **2. При необходимости можно задать темп в порядке, описанном в разделе «[Задание](#page-22-1)  [темпа»](#page-22-1) (стр. [RU-22](#page-22-1)).**
- **3. Выбрать партию для воспроизведения (левой или правой руки).**
	- (1) Коснуться кнопки  $\Box \blacktriangleright \blacksquare$  и, не отпуская ее, нажать на клавишу клавиатуры A0 (крайнюю левую белую). Нажимание на клавишу клавиатуры A0 обеспечивает перебор вариантов, как указано

ниже.

Горит только индикатор L: звучит партия левой руки, звук партии правой — отключен. Горит только индикатор R: звучит партия правой руки, звук партии левой — отключен. Горят индикаторы L и R: звучат партии левой и правой рук.

(2) Кнопку  $\bullet$   $\blacktriangleright$   $\blacksquare$  отпустить.

### **4. Для включения воспроизведения композиции коснуться кнопки**  $\mathbf{\mathfrak{S}} \blacktriangleright \mathbf{\mathfrak{m}}$ **.**

- Играйте отключенную партию параллельно с воспроизведением.
- Во время воспроизведения можно также менять темп.
- По завершении композиции воспроизведение автоматически прекращается. Для остановки воспроизведения композиции коснуться кнопки  $6 \rightarrow$   $\blacksquare$ .

# **«ПРИМЕЧАНИЕ**

• При воспроизведении стандартного MIDI-файла (формат SMF) из флэш-накопителя USB канал 3 присваивается партии левой руки, канал 4 — партии правой.

# <span id="page-34-0"></span>**Флэш-накопитель USB**

Данное цифровое пианино рассчитано на работу с флэшнакопителем USB из числа имеющихся в продаже для выполнения следующих операций.

#### **Воспроизведение файлов с композициями из флэшнакопителя USB**

Цифровое пианино позволяет воспроизводить стандартные файлы с композициями (MIDI-файлы), сохраненные во флэш-накопителе USB с помощью компьютера.

- Информацию о том, как сохранять файлы с композициями во флэш-накопителе USB, см. в разделе [«Копирование файлов с композициями общего](#page-38-0)  [формата во флэш-накопитель USB с помощью](#page-38-0)  [компьютера](#page-38-0)» (стр. [RU-38](#page-38-0)).
- Информацию об операции воспроизведения файлов с композициями см. в разделе [«Прослушивание](#page-32-0)  [композиций \(MIDI-проигрыватель\)»](#page-32-0) (стр. [RU-32](#page-32-0)).

#### **Запись исполнения на флэш-накопитель USB**

Информацию о том, как на флэш-накопитель USB записывать звуковые данные, создаваемые в процессе исполнения на цифровом пианино, см. в разделе [«Запись](#page-30-2)  [исполнений с помощью устройства звукозаписи»](#page-30-2) (стр. [RU-30](#page-30-2)).

#### **Сохранение и импорт данных**

Цифровое пианино позволяет сохранять композиции в формате устройства MIDI-записи, записанные с помощью данного устройства на флэш-накопитель USB, и импортировать данные, сохраненные с помощью цифрового пианино, и данные, с ним совместимые (пользовательские композиции и т. п.). Подробности см. в разделе «[Операции с флэш-накопителем USB»](#page-36-0) (стр. [RU-36](#page-36-0)).

# <span id="page-34-1"></span>**Применимые флэш-накопители USB**

Емкость — не более 32 Гбайт (рекомендуемая).

# (V) BHUMAHUE!

- **Работа флэш-накопителя USB указанного типа подтверждена, но это не гарантирует его фактической работы.**
- **Применим флэш-накопитель USB формата FAT (FAT32 и exFAT).**
- **Флэш-накопитель USB, который компьютером распознаётся как несколько дисков, может не работать.**
- **Флэш-накопитель USB, который компьютером распознаётся как КД-ПЗУ (CD-ROM), неприменим.**
- **Флэш-накопитель USB с антивирусной и (или) защитными функциями безопасности неприменим.**

# <span id="page-34-2"></span>**Меры предосторожности при работе с флэш-накопителем USB и портом USB типа A**

# **(V) BHUMAHUE!**

- **Соблюдать меры предосторожности, изложенные в документации к флэш-накопителю USB.**
- **Работать с накопителем в условиях, описанных ниже, не рекомендуется. В таких условиях возможно повреждение хранящихся в нём данных.**
	- − **Места с высокой температурой, влажностью, агрессивной атмосферой.**
	- − **Места, подверженные воздействию сильных электростатических зарядов и цифрового шума.**
- **Не извлекать накопитель во время записи в него данных и загрузки их из него. Это способно повредить данные в накопителе и порт** bl USB **типа A.**
- **После очень длительной работы возможен нагрев накопителя. Это нормальное явление, не свидетельствующее о неисправности.**
- **Воздействие статического электричества от руки или от накопителя на порт** bl USB **типа A способно вызвать сбой в работе цифрового пианино. В этом случае следует выключить цифровое пианино и опять его включить.**

#### **Издательские права**

Использовать записи разрешается только в личных целях. Размножение звукового файла или файла в музыкальном формате без разрешения его правообладателя строго запрещается законами об издательском праве и международными соглашениями. Строго запрещаются законами об издательском праве и международными соглашениями выкладывание таких файлов в интернете, а также распространение их среди третьих лиц как за вознаграждение, так и без него. За нарушение закона об издательском праве при пользовании данным цифровым пианино фирма «CASIO COMPUTER CO., LTD.» никакой ответственности не несет.

# <span id="page-35-0"></span>**Подключение флэш-накопителя USB к цифровому пианино и его отсоединение от него**

# $\mathbb Q$  внимание!

**• При выполнении какого-либо действия с флэшнакопителем USB и при включении цифрового пианино со вставленным в него накопителем цифровое пианино сначала должно его «смонтировать» для подготовки к обмену данными с накопителем. На время выполнения процесса монтирования действия на цифровом пианино блокируются. При выполнении процесса монтирования последовательно слева направо загораются СДИ над кнопками** 4 SOUND MODE **и 6 •/■**. Монтирование накопителя обычно **завершается через 10—20 секунд, но иногда и позже. Во время монтирования не выполнять на цифровом пианино никаких действий. Монтирование накопителя требуется при каждом подключении флэш-накопителя USB к цифровому пианино.**

# ПРИМЕЧАНИЕ

• При монтировании флэш-накопителя USB в цифровом пианино в корневом каталоге накопителя создается папка «MUSICDAT» (если ее там еще нет). Обмен данными между цифровым пианино и накопителем выполнять через эту папку.

#### ■ **Как подключить флэш-накопитель USB**

**1. Как показано на иллюстрации ниже, вставить флэш-накопитель USB в порт fil USB** типа A на цифровом пианино.

![](_page_35_Figure_8.jpeg)

• Флэш-накопитель USB задвигать осторожно до упора. Вставляя его, не прилагать чрезмерного усилия.

#### ■ **Как отключить флэш-накопитель USB**

**1. Убедиться, что не происходит обмена данными, и вынуть флэш-накопитель USB, держа его ровно.**

# <span id="page-35-1"></span>**Форматирование флэшнакопителя USB**

# **(V) ВНИМАНИЕ!**

- **Перед пользованием флэш-накопителем USB в первый раз его необходимо отформатировать в цифровом пианино.**
- **Форматирование флэш-накопителя USB приводит к удалению всех хранящихся в нём данных. Перед его форматированием удостовериться, что в нём нет никаких ценных данных.**
- **На данном цифровом пианино выполняется «быстрое форматирование». Если с флэшнакопителя USB нужно полностью удалить все данные, отформатируйте его в компьютере или каком-либо другом устройстве.**
- **В случае флэш-накопителя USB с файловой системой exFAT число импортирующихся файлов при наличии файлов с длинными названиями может быть ограниченным.**

#### ■ **Как отформатировать флэш-накопитель USB**

**Схема структуры папок флэш-накопителя USB** При форматировании флэш-накопителя USB на цифровом пианино в накопителе автоматически создаются папки, показанные на схеме ниже.

#### **флэш-накопитель USB**

![](_page_35_Figure_21.jpeg)

- **1. Вставить флэш-накопитель USB для**  форматирования в порт **iii** USB типа А на **цифровом пианино.**
- **2. Коснуться кнопки** <sup>3</sup> FUNCTION **и не отпускать ее.**
	- Кнопку **3 FUNCTION** не отпускать до действия 5, описанного ниже.

#### **3. Нажать на клавишу клавиатуры B1.** Мигает правый СДИ кнопки 6 > ■, указывая на состояние готовности к форматированию.

![](_page_35_Figure_26.jpeg)

#### **4. Нажать на клавишу клавиатуры C1.** Начинается операция форматирования. При ее выполнении последовательно слева направо загораются СДИ над кнопками 4 SOUND MODE и  $6 \rightarrow$ .

![](_page_36_Figure_2.jpeg)

# **5. Когда форматирование начнется, кнопку 8 FUNCTION ОТПУСТИТЬ.**

По завершении форматирования СДИ возвращаются в исходное состояние.

# <span id="page-36-0"></span>**Операции с флэш-накопителем USB**

В данном разделе представлена информация об операциях, перечисленных ниже.

- Сохранение во флэш-накопителе USB композиции в формате устройства MIDI-записи
- Импорт данных (файлов) из флэш-накопителя USB в память цифрового пианино
- Удаление данных (файлов), импортирующихся в цифровое пианино, из флэш-накопителя USB

#### ■ **Типы данных**

Цифровое пианино рассчитано на работу с типами данных, перечисленных в таблице ниже.

#### ● **Цифровое пианино** 3 **флэш-накопитель USB**

Нижеприведенные данные из памяти цифрового пианино могут быть сохранены во флэш-накопителе USB.

![](_page_36_Picture_226.jpeg)

#### ● **Флэш-накопитель USB** 3 **цифровое пианино**

Данные, указанные ниже, возможно импортировать\* из флэш-накопителя USB в память цифрового пианино, переименовывать их и удалять.

![](_page_36_Picture_227.jpeg)

\* Звуковые данные можно удалять, но возможность их импорта в память цифрового пианино отсутствует.

# (V) BHUMAHUE!

**• Возможность импорта в память цифрового пианино файлов, имеющих какое-либо из расширений, представленных в таблице выше, но созданных на не совместимом с ним устройстве и т. п., не гарантируется.**

- **Как сохранять во флэш-накопителе USB композиции в формате устройства MIDIзаписи**
- **1. Вставить флэш-накопитель USB в порт iii** USB типа A на цифровом пианино.
- **2. Для сохранения данных в формате SMF (MID) выполнить операцию, описанную ниже.**
	- (1) Войти в режим MIDIцифрового пианино.
		- См. [«Подготовка MIDI-проигрывателя к](#page-32-1)  [работе](#page-32-1)» (стр. [RU-32\)](#page-32-1).
	- (2) Выбрать пользовательскую композицию, соответствующую папке сохранения (61—70).
		- Информацию о том, как и какими клавишами клавиатуры вводить номера композиций, см. в разделе «Ввод номеров композиций с [помощью клавиш для выбора композиций](#page-10-0)  [\(цифровых клавиш\)»](#page-10-0) (стр. [RU-10](#page-10-0)).

# **3. Коснуться кнопки** <sup>3</sup> FUNCTION **и не отпускать ее.**

- $\bullet$  Кнопку  $\boxtimes$  FUNCTION не отпускать до действия 6, описанного ниже.
- **4. Нажать на клавишу клавиатуры G1 или A**}**1.** Мигает левый СДИ кнопки 4 SOUND MODE. указывая на состояние готовности к сохранению.

![](_page_37_Figure_11.jpeg)

G1 — сохранить в виде файла формата SMF (MID).  $Ab1 - \cos$ ранить в виде файла формата «CASIO» (MRF).

# **5. Нажать на клавишу клавиатуры C1.**

Начинается операция сохранения. При ее выполнении последовательно слева направо загораются СДИ над кнопками 4 SOUND MODE и  $6 \rightarrow$ .

![](_page_37_Figure_15.jpeg)

# **6. Когда сохранение начнется, кнопку 8 FUNCTION ОТПУСТИТЬ.**

По завершении операции сохранения СДИ возвращаются в исходное состояние.

- **Как загрузить данные из флэш-накопителя USB в память цифрового пианино**
- **1. Скопировать файл с композицией для импорта в память цифрового пианино в одну из подпапок папки «MUSICDAT» во флэш-накопителе USB.**

![](_page_37_Picture_475.jpeg)

- Возможен импорт только по одной композиции из каждой подпапки. Если в подпапке несколько файлов, импортируется только первый файл в списке.
- **2. Вставить флэш-накопитель USB в порт iii** USB типа A на цифровом пианино.
- **3. С помощью действий, описанных ниже, войти в режим MIDI цифрового пианино.**
	- См. «[Подготовка MIDI-проигрывателя к работе»](#page-32-1) (стр. [RU-32](#page-32-1)).
- **4. Выбрать пользовательскую композицию или композицию в формате устройства MIDI-записи, соответствующую считываемому файлу.**
	- Информацию о том, как и какими клавишами клавиатуры вводить номера композиций, см. в разделе «[Ввод номеров композиций с помощью](#page-10-0)  [клавиш для выбора композиций \(цифровых](#page-10-0)  [клавиш\)](#page-10-0)» (стр. [RU-10](#page-10-0)).
- **5. Коснуться кнопки** <sup>3</sup> FUNCTION **и не отпускать ее.**
	- $\bullet$  Кнопку  $\boxtimes$  FUNCTION не отпускать до действия 8, описанного ниже.
- **6. Нажать на клавишу клавиатуры A1.** Мигает правый СДИ кнопки 4 SOUND MODE, указывая на состояние готовности к импорту.

![](_page_37_Figure_30.jpeg)

**7. Нажать на клавишу клавиатуры C1.** Начинается операция импорта. При ее выполнении последовательно слева направо загораются СДИ над кнопками  $\blacksquare$  SOUND MODE и  $\blacksquare$   $\blacktriangleright$ / $\blacksquare$ .

![](_page_37_Figure_32.jpeg)

# **8. Когда импортирование начнется, кнопку 83 FUNCTION ОТПУСТИТЬ.**

По завершении операции импорта СДИ возвращаются в исходное состояние.

#### ■ **Как удалить данные из флэш-накопителя USB**

Удаление из флэш-накопителя USB следующих данных выполняется в порядке, описанном ниже.

- Композиции в следующих подпапках папки «MUSICDAT»: 61—70, «RECORDER»;
- аудиофайлы TAKE01.WAV TAKE99.WAV в папке «MUSICDAT».

### **1. Вставить флэш-накопитель USB в порт iii** USB типа A на цифровом пианино.

# **2. Выбрать данные для удаления.**

- Как удалять пользовательские композиции и **композиции в формате устройства MIDI-записи**
- (1) Войти в режим MIDIцифрового пианино. • См. [«Подготовка MIDI-проигрывателя к](#page-32-1)  [работе](#page-32-1)» (стр. [RU-32\)](#page-32-1).
- (2) Выбрать пользовательскую композицию или композицию в формате устройства MIDI-записи, соответствующую удаляемым данным.
	- Информацию о том, как и какими клавишами клавиатуры вводить номера композиций, см. в разделе «[Ввод номеров композиций с](#page-10-0)  [помощью клавиш для выбора композиций](#page-10-0)  [\(цифровых клавиш\)»](#page-10-0) (стр. [RU-10](#page-10-0)).

#### **Как удалять звуковые данные**

- (1) Войти в аудиорежим цифрового пианино. • См. [«Подготовить устройство звукозаписи к](#page-30-3)
- [работе](#page-30-3)» (стр. [RU-30\)](#page-30-3). (2) Выбрать аудиофайл, соответствующий
- удаляемым данным.
	- Информацию о том, как и какими клавишами клавиатуры вводить номера файлов, см. в разделе «[Ввод номеров композиций с](#page-10-0)  [помощью клавиш для выбора композиций](#page-10-0)  [\(цифровых клавиш\)»](#page-10-0) (стр. [RU-10](#page-10-0)).
- **3. Коснуться кнопки** <sup>3</sup> FUNCTION **и не отпускать ее.**
	- Кнопку **3 FUNCTION** не отпускать до действия 6, описанного ниже.

# **4. Нажать на клавишу клавиатуры B**}**1.**

Загорается левый СДИ кнопки  $\Box$   $\blacktriangleright$ / $\Box$ , указывая на состояние готовности к удалению.

![](_page_38_Figure_20.jpeg)

#### **5. Нажать на клавишу клавиатуры C1.** Начинается операция удаления. При ее выполнении

последовательно слева направо загораются СДИ над кнопками  $\blacksquare$  SOUND MODE и  $\blacksquare$   $\blacktriangleright$ / $\blacksquare$ .

![](_page_38_Figure_23.jpeg)

**6. Когда удаление начнется, кнопку 8 FUNCTION ОТПУСТИТЬ.** 

> По завершении операции удаления СДИ возвращаются в исходное состояние.

# <span id="page-38-0"></span>**Копирование файлов с композициями общего формата во флэш-накопитель USB с помощью компьютера**

Файлы в нижеперечисленных форматах из папки «MUSICDAT» воспроизводятся путем таких же действий, что и встроенные композиции.

- Стандартные MIDI-файлы (формат SMF 0 и 1) и MIDIфайлы «CASIO» (формат CMF)
- **1. Флэш-накопитель USB вставить в компьютер.**
- **2. В корневом каталоге флэш-накопителя USB создать папку «MUSICDAT».**
	- Если в корневом каталоге накопителя папка «MUSICDAT» уже имеется, данное действие не требуется.
- **3. Скопировать в папку «MUSICDAT» файлы с композициями для воспроизведения на цифровом пианино.**
	- Информацию об операции воспроизведения файлов с композициями см. в разделе [«Прослушивание композиций \(MIDI](#page-32-0)[проигрыватель\)](#page-32-0)» (стр. [RU-32\)](#page-32-0).

# <span id="page-38-1"></span>**Сохранение стандартных звуковых данных (WAV-файлов) во флэш-накопителе USB**

При записи с помощью устройства звукозаписи цифрового пианино во флэш-накопителе USB создается папка «MUSICDAT». WAV-файлы сохраняются в папке «MUSICDAT» с автоматическим присвоением им названий от «TAKE01.WAV» до «TAKE99.WAV». Флэшнакопитель USB можно подключить к компьютеру, чтобы поменять названия звуковых файлов (WAV) в соответствии с образцом «TAKEXX\*.WAV» и переместить их в папку «MUSICDAT». Это позволит воспроизводить их на цифровом пианино.

\* XX в интервале 01—99.

Поддерживается формат WAV (линейная ИКМ, 16 бит, 44,1 кГц, стерео).

# <span id="page-39-0"></span>**Задание параметров**

# <span id="page-39-1"></span>Регулирование громкости партии "Upper1"

Громкость партии «Upper1» регулируется нажатием на нижеуказанные клавиши клавиатуры во время длительного касания кнопки 8 GRAND PIANO.

![](_page_39_Figure_3.jpeg)

![](_page_39_Picture_72.jpeg)

\*1. Громкость выставляется в интервале 0—42. Каждый раз, когда значение параметра становится кратным 10 (10, 20 и т. д.), звучит контрольный сигнал (стр. [RU-10](#page-10-2)).

# <span id="page-40-0"></span>Программирование партий "Upper2" и "Lower"

Партии «Upper2» и «Lower» (басовая) позволяют задавать им по отдельности следующие параметры настройки: громкость, звуковысотность, вкл.-откл. эффекта демпферной педали. Эти параметры задаются нажатием на нижеуказанные клавиши клавиатуры во время длительного касания кнопки **8 GRAND PIANO**.

![](_page_40_Figure_3.jpeg)

C5 — демпферная педаль партии «Lower»

![](_page_40_Picture_237.jpeg)

 $*1.$  Громкость выставляется в интервале  $0-42.$ 

\*2. Каждый раз, когда значение параметра становится кратным 10 (10, 20 и т. д.), звучит контрольный сигнал (стр. [RU-10\)](#page-10-2).

# <span id="page-41-0"></span>**Регулировка баланса громкости**

В данном разделе указано, с помощью каких клавиш клавиатуры регулируются громкость ее звучания при игре,

громкость воспроизведения композиций и громкость внешнего звукового сигнала.

Регулирование выполняется нажатием на нижеуказанные клавиши клавиатуры во время длительного касания кнопки **8** FUNCTION.

![](_page_41_Figure_5.jpeg)

G5 — громкость аудиосигнала в режиме «Bluetooth» (–)  $Ab5 -$  громкость аудиосигнала в режиме «Bluetooth»  $(+)$ 

 $E$ ь5 — громкость MIDI-композиций (+) ——  $E$ 5 — громкость аудиокомпозиций (-)

![](_page_41_Picture_245.jpeg)

\*1. Каждый раз, когда значение параметра становится кратным 10 (10, 20 и т. д.), звучит контрольный сигнал (стр. [RU-10\)](#page-10-2).

\*2. Входной аудиосигнал звуковых данных (WAV-файла) из флэш-накопителя USB.

# <span id="page-42-0"></span>**Работа с функцией «Убрать середину»**

Включение функции «Убрать середину» позволяет убирать вокал из аудиокомпозиций во флэш-накопителе USB и из звукового сигнала, поступающего по стандарту «Bluetooth». Отметим, что эта функция подавляет звук в середине звукового поля, но может привести к подавлению не только вокальной партии. Характер удаления вокала зависит от поступающего сигнала.

Изменение параметра «Убрать середину» выполняется нажатием на нижеуказанные клавиши клавиатуры во время длительного касания кнопки **3 FUNCTION**.

![](_page_42_Figure_4.jpeg)

 $F_{5} = V_{5} = V_{5}$  середину в аудиокомпозиции  $\Box$   $A5 - V_{5}$ рать середину звукового сигнала,

поступающего по стандарту «Bluetooth»

![](_page_42_Picture_111.jpeg)

# <span id="page-43-0"></span>**Задание параметров MIDI**

Изменение параметров MIDI выполняется нажатием на нижеуказанные клавиши клавиатуры во время длительного касания кнопки **3 FUNCTION**.

![](_page_43_Figure_3.jpeg)

B6 — вывод MIDI-сигнала скорости атаки в высоком разрешении

<span id="page-43-1"></span>![](_page_43_Picture_118.jpeg)

# <span id="page-44-0"></span>**Смена функций педали**

При начальных параметрах цифрового пианино по умолчанию педаль, подключенная через гнездо [2] DAMPER PEDAL, функционирует как демпферная. Смена функций педали выполняется в порядке, описанном ниже.

#### ■ **Как сменить функцию педали, подключенной через гнездо «DAMPER PEDAL»**

# **1. Коснуться кнопки** <sup>3</sup> FUNCTION **и не отпускать ее.**

• Кнопку **8 FUNCTION** не отпускать до действия 3, описанного ниже.

# **2. Нажать на клавишу клавиатуры B6.**

![](_page_44_Figure_7.jpeg)

При каждом нажатии на клавишу клавиатуры B6 для изменения этого параметра звучит уведомительный сигнал, указывающий на новый выбранный вариант.

![](_page_44_Picture_138.jpeg)

**3. По завершении выставления нужного значения кнопку** <sup>3</sup> FUNCTION **отпустить.**

# <span id="page-45-0"></span>**Другие параметры настройки**

Для изменения параметров, приведенных в таблице ниже, коснуться кнопки **8 FUNCTION** и, не отпуская ее, нажать на указанную клавишу клавиатуры.

![](_page_45_Figure_3.jpeg)

<span id="page-45-3"></span><span id="page-45-2"></span><span id="page-45-1"></span>![](_page_45_Picture_270.jpeg)

![](_page_46_Picture_261.jpeg)

\*1. Следующие показатели настройки не сохраняются и при включенной функции автовозобновления: вариант режима «Дуэт», параметры партий для воспроизведения композиций, встроенный источник звука, блокировка панели управления (только вкл.)

\*2. Нажатие на любую клавишу или педаль воспринимается как начало исполнения и вызывает блокировку действий.

#### <span id="page-46-0"></span>■ **Как изменить настройку освещения на панели**

# **1. Коснуться кнопки** <sup>3</sup> FUNCTION **и не отпускать ее.**

 $\bullet$  Кнопку  $\blacksquare$  FUNCTION не отпускать до действия 3, описанного ниже.

# **2. Нажать на клавишу клавиатуры G7.**

При каждом нажатии на клавишу клавиатуры G7 для изменения этого параметра звучит уведомительный сигнал, указывающий на новый выбранный вариант.

![](_page_46_Picture_262.jpeg)

\* Дополнительную информацию см. в разделе «[Уведомительные сигналы»](#page-10-1) (стр. [RU-10](#page-10-1)).

# **3. По завершении выставления нужного значения кнопку** <sup>3</sup> FUNCTION **отпустить.**

# **ИРИМЕЧАНИЕ**

• Включение цифрового пианино при питании только от батарей (без адаптера переменного тока) приводит к тому, что для экономии питания вариант освещения на панели автоматически выставляется на 60 секунд. При необходимости вариант освещения на панели можно поменять.

# <span id="page-47-0"></span>**Заводские параметры (инициализация)**

Возвращение всех данных, хранящихся в цифровом пианино, и его параметров настройки к начальным заводским параметрам по умолчанию может быть выполнено в любое время в порядке, описанном ниже.

![](_page_47_Figure_3.jpeg)

# **1. Коснуться кнопки** <sup>3</sup> FUNCTION **и не отпускать ее.**

# **2. Нажать на клавишу клавиатуры A0.**

Включается состояние готовности к восстановлению заводских параметров, индикатор **8 FUNCTION** начинает мигать.

- Нижеописанное действие 3 приведет к инициализации. Для отказа от инициализации в данный момент отпустить кнопку **3 FUNCTION**.
- **3. Для выполнения инициализации нажать на клавишу клавиатуры C1.**

Инициализация начинается.

# **4. Кнопку** <sup>3</sup> FUNCTION **отпустить.**

• Операция инициализации занимает некоторое время. Дождаться завершения инициализации. По завершении инициализации индикаторы всех сенсорных кнопок (от **8 FUNCTION** до **8 GRAND PIANO**) на лицевой панели горят.

# <span id="page-48-1"></span><span id="page-48-0"></span>**Связка с интеллектуальным прибором (функция "APP")**

Функция «APP» позволяет соединить цифровое пианино с телефоном, планшетом, иным интеллектуальным прибором и выполнять действия, описанные ниже.

- Управление цифровым пианино с интеллектуального прибора (пульт дистанционного управления пианино)
- Перенос музыкальных данных из интеллектуального прибора

#### <span id="page-48-3"></span>■ **Как загрузить приложение для интеллектуального прибора**

Приложение для интеллектуальных приборов загружается с сайта «CASIO» и устанавливается на применяемом интеллектуальном приборе.

<https://support.casio.com/global/ru/emi/manual/PX-S1100/>

![](_page_48_Picture_7.jpeg)

#### <span id="page-48-2"></span>**Подключение к интеллектуальному прибору**

Для подключения к интеллектуальному прибору имеется два способа: с помощью функции «Bluetooth» и (или) шнура USB из числа имеющихся в продаже.

# ВНИМАНИЕ!

**• При пользовании приложением для интеллектуального прибора «CASIO» не подключать к цифровому пианино интеллектуальный прибор одновременно с помощью функции «Bluetooth» и шнура USB.**

#### ■ **Связка цифрового пианино с интеллектуальным прибором с помощью «Bluetooth»**

Связка с помощью «Bluetooth» возможна с помощью беспроводного MIDI- и аудиоадаптера.

- **1. По указаниям в части «[Как загрузить приложение для интеллектуального прибора»](#page-48-3) (стр. [RU-48](#page-48-3)) установить на интеллектуальном приборе приложение.**
- $2$ . Подключить беспроводной MIDI- и аудиоадаптер к цифровому пианино через порт **iii** USB типа A **(стр. [RU-8](#page-8-2)).**
	- После подключения интеллектуального прибора к цифровому пианино действия на нём выполняются с помощью приложения на интеллектуальном приборе. Подробную информацию о таких действиях см. в пользовательской документации к приложению.

![](_page_48_Figure_17.jpeg)

# ) ВНИМАНИЕ!

- **Во время процесса соединения цифрового пианино с приложением интеллектуального прибора не выполнять на цифровом пианино никаких действий.**
- **В случае соединения по стандарту «Bluetooth» среда передачи данных, а также характеристики интеллектуального прибора могут при пользовании учебной функцией приложения вызывать заметную задержку в передаче данных, а также искажение звука. В этом случае попробуйте принять следующие меры.**
	- − **Обратитесь к пользовательской документации к приложению и еще раз посмотрите информацию о том, как пользоваться функцией урока, и о качестве воспроизведения MIDI-данных.**
	- − **Если интеллектуальный прибор подключен по сети Wi-Fi к другому устройству, отключить функцию Wi-Fi интеллектуального прибора.**
	- − **Выполните соединение не по стандарту «Bluetooth», а с помощью шнура.**

#### ■ **Проводное подключение к цифровому пианино интеллектуального прибора**

- **1. По указаниям в части «[Как загрузить приложение для интеллектуального прибора»](#page-48-3) (стр. [RU-48](#page-48-3)) установить на интеллектуальном приборе приложение.**
- $2$ . Порт USB интеллектуального прибора соединить с портом **to USB** типа B цифрового пианино **шнуром USB из числа имеющихся в продаже.**
	- После подключения интеллектуального прибора к цифровому пианино действия на нём выполняются с помощью приложения на интеллектуальном приборе. Подробную информацию о таких действиях см. в пользовательской документации к приложению.

# **SHAMAHAE!**

- **У подключаемого мобильного устройства должен быть включен авиарежим или иным образом отключена возможность передачи данных.**
- **При подключении интеллектуального прибора к цифровому пианино не подсоединять одновременно шнур USB и звуковой шнур.**
- **Подключать с помощью шнура USB длиной не более двух метров.**

# <span id="page-50-0"></span>**Поиск и устранение неисправностей**

#### ● **При касании сенсорной кнопки ничего не происходит.**

#### **Причина**

- a. Перчатка на руке, касание ногтем, стилусом.
- b. Неправильно заданная чувствительность сенсорных кнопок.

#### **Способ устранения**

- a. Сенсорные кнопки при воздействии на них требуют плотного касания голым пальцем.
- b. Повысить чувствительность сенсорных кнопок, выполнив действия, описанные ниже.
	- (1) Выключить цифровое пианино.
	- (2) Нажать на клавишу клавиатуры C8 (крайнюю правую) и, не отпуская ее, на кнопку питания  $\blacksquare$   $\lozenge$ .
		- Клавишу C8 не отпускать, пока последовательно слева направо не загорятся индикаторы сенсорных кнопок (от

#### **8 FUNCTION 40 & GRAND PIANO).**

Кнопку питания 1 Ф можно отпустить.

#### ● **При нажатии на клавишу нет звука.**

#### **Причина**

- а. Ручкой громкости 2 выставлена слишком низкая громкость.
- **b. Через одно из гнезд 9 PHONES подключены** наушники, или в него вставлен штекер адаптера. c. Отключен встроенный источник звука MIDI.
- 

#### **Способ устранения**

- а. Повернуть ручку громкости  $\mathbf Z$ .
- b. Отсоединить устройства, подключенные через гнёзда<sup>[9]</sup> PHONES.
- c. Включить параметр «Встроенный источник звука» (стр. [RU-43\)](#page-43-1).

#### ● **Цифровое пианино издает громкий звук и внезапно выключается.**

#### **Способ устранения**

Заменить батареи на новые или переключиться на питание от сети (стр. [RU-5\)](#page-5-2).

#### ● **Нарушена звуковысотность цифрового пианино.**

#### **Причина**

- a. Задана величина транспонирования клавиатуры отличная от величины по умолчанию.
- b. Настройка цифрового пианино выставлена не на 440,0 Гц.
- c. Включен октавный сдвиг.
- d. Задан строй отличный от равномерной темперации.

#### **Способ устранения**

- a. Восстановить начальную величину транспонирования по умолчанию (стр. [RU-14](#page-14-2)).
- b. Переставить величину настройки на 440,0 Гц (стр. [RU-15](#page-15-1)) и вернуть параметры расстройки партий «Upper2» и «Lower» (стр. [RU-40\)](#page-40-0) к значениям по умолчанию.
- c. Переставить октавный сдвиг на 0 (стр. [RU-15](#page-15-2)).
- d. Переставить строй на равномерную темперацию.

#### ● **При нажатии на педаль ничего не происходит.**

#### **Причина**

Неправильно подсоединен к гнезду **[2] DAMPER PEDAL или <b>B** PEDAL UNIT шнур педали, либо не полностью вставлен штекер.

#### **Способ устранения**

Убедиться в том, что шнур педали подсоединен правильно, а штекер вставлен до упора.

● **Тембры и (или) эффекты звучат странно. Сила звука не меняется и при изменении нажима на клавиши. Проблема сохраняется и после выключения-включения инструмента.**

#### **Причина**

Включено автовозобновление.

#### **Способ устранения**

Отключить автовозобновление (стр. [RU-45\)](#page-45-1) и выключить инструмент.

#### ● **После подключения цифрового пианино к компьютеру не удается перенести данные.**

#### **Способ устранения**

- a. Проверить, подсоединен ли шнур USB к цифровому пианино и компьютеру, и правильное ли устройство выбрано в музыкальном ПО на компьютере.
- b. Выключить цифровое пианино и выйти из музыкального ПО на компьютере. Снова включить цифровое пианино и запустить музыкальное ПО на компьютере.
- **В зависимости от того, в какой части клавиатуры взят звук, характер и громкость тембра несколько различаются.**

#### **Причина**

Это является неизбежным следствием сэмплирования звука\* и на неисправность не указывает.

Для воссоздания звука музыкального инструмента берется несколько сэмплов в нижнем, среднем и верхнем его регистрах. Поэтому в зависимости от того, к какому регистру сэмпл относится, в характере и громкости тембра могут возникать очень небольшие различия.

#### ● **При касании кнопки звучащая нота на мгновение пропадает или несколько меняется характер применения эффектов.**

#### **Причина**

Это происходит, когда в режиме наложения, в режиме «Дуэт», при воспроизведении встроенной композиции, при записи и т. д. одновременно звучат несколько партий. Когда имеется какой-либо из этих факторов, нажатие на кнопку вызывает автоматическое изменение величины эффекта, «встроенного» в тембр, в результате которого на мгновение пропадают звуки или несколько меняется характер применения эффектов.

#### ● **Как удалить пользовательскую композицию?**

#### **Способ устранения**

Добавление пользовательских композиций возможно из интеллектуального прибора и из флэш-накопителя USB, подключенных к цифровому пианино. Удаление пользовательских композиций возможно из интеллектуального прибора, подключенного к цифровому пианино. Подробности см. в главах [«Связка с интеллектуальным прибором \(функция](#page-48-1)  "АРР")» (стр. [RU-48\)](#page-48-1) и «[Флэш-накопитель USB»](#page-34-0) (стр. [RU-34\)](#page-34-0).

# <span id="page-52-0"></span>**Индикация ошибок**

![](_page_52_Picture_214.jpeg)

![](_page_53_Picture_123.jpeg)

# ДПРИМЕЧАНИЕ

• Индикаторы «L» и «R» над кнопкой записи  $\blacksquare \blacklozenge$  на иллюстрациях выше не показаны, но при любой ошибке также загораются.

# <span id="page-54-1"></span><span id="page-54-0"></span>**Технические характеристики изделия**

![](_page_54_Picture_200.jpeg)

![](_page_55_Picture_145.jpeg)

• Технические характеристики и дизайн могут быть изменены без предупреждения.

# <span id="page-56-0"></span>**Перечень тембров**

![](_page_56_Picture_159.jpeg)

# ДПРИМЕЧАНИЕ

• Тембр «BASS» присваивается только нижнему регистру клавиатуры. Использование его одного на всей клавиатуре невозможно.

# <span id="page-57-0"></span>**Список композиций в фонотеке**

![](_page_57_Picture_453.jpeg)

![](_page_57_Picture_454.jpeg)

\*1. Название клавиши клавиатуры

# **Model: PX-S1100 Version : 1.0** Model: PX-S1100

Version: 1.0

# <span id="page-58-0"></span>**MIDI Implementation Chart MIDI Implementation Chart**

![](_page_58_Picture_281.jpeg)

![](_page_59_Picture_298.jpeg)

# **CASIO.**

**CASIO COMPUTER CO., LTD.** 6-2, Hon-machi 1-chome Shibuya-ku, Tokyo 151-8543, Japan

PXS1100-RU-2BMA2204-B © 2021 CASIO COMPUTER CO., LTD.